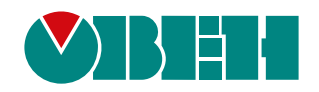

# **Библиотека paOwenIO**

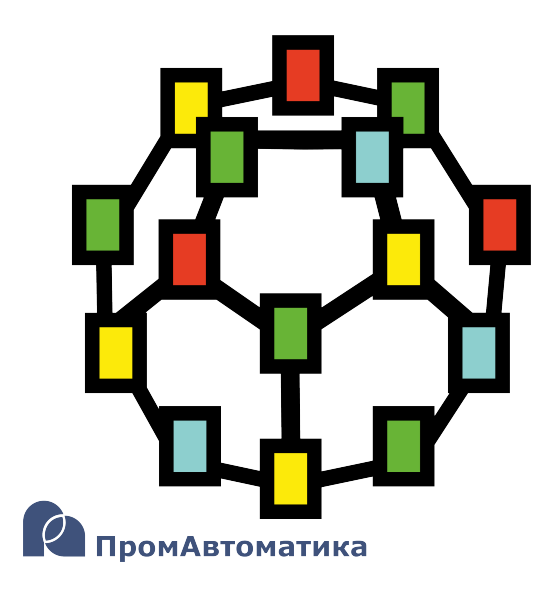

Руководство пользователя

06.2024 версия dev2.1

# Содержание

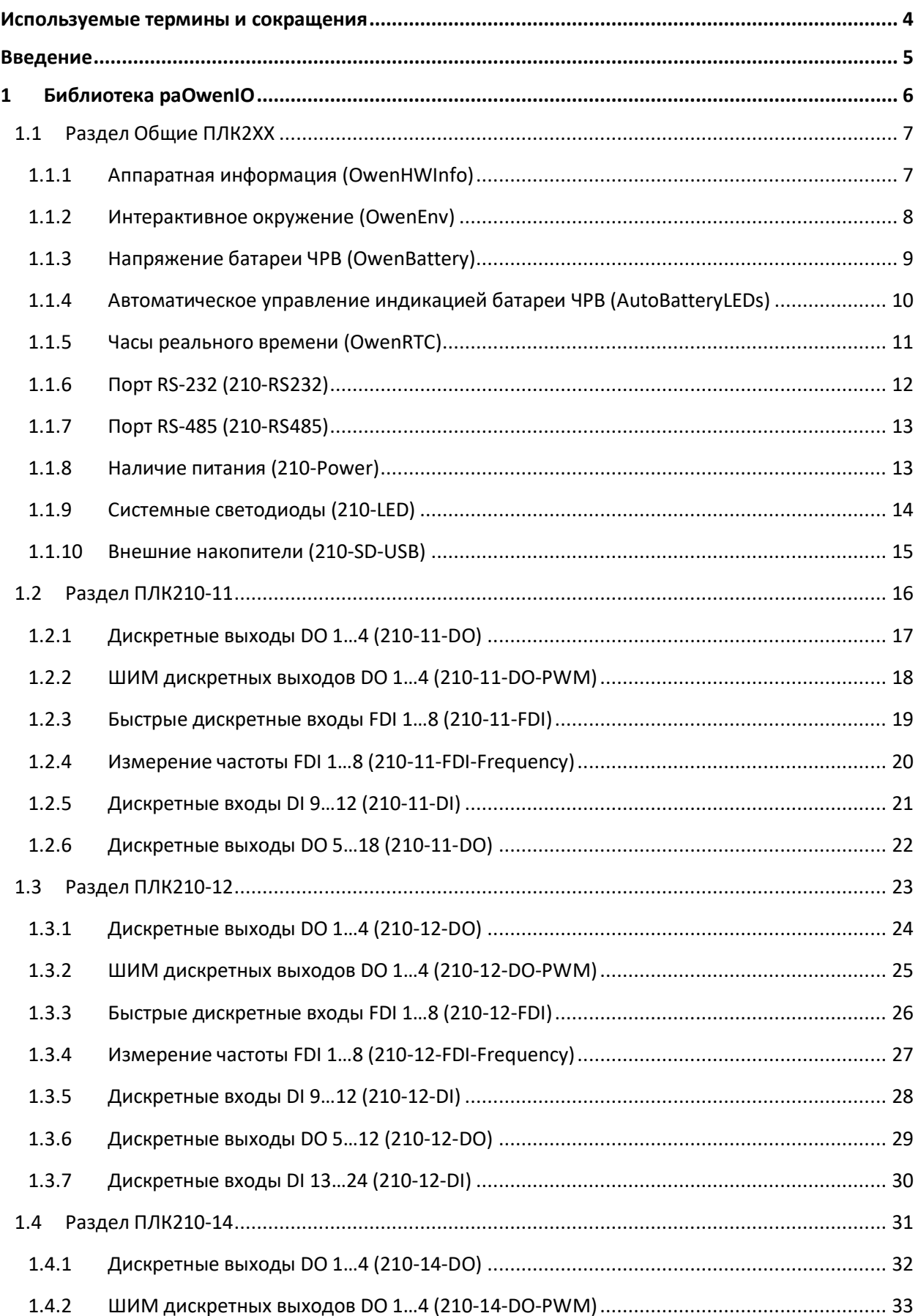

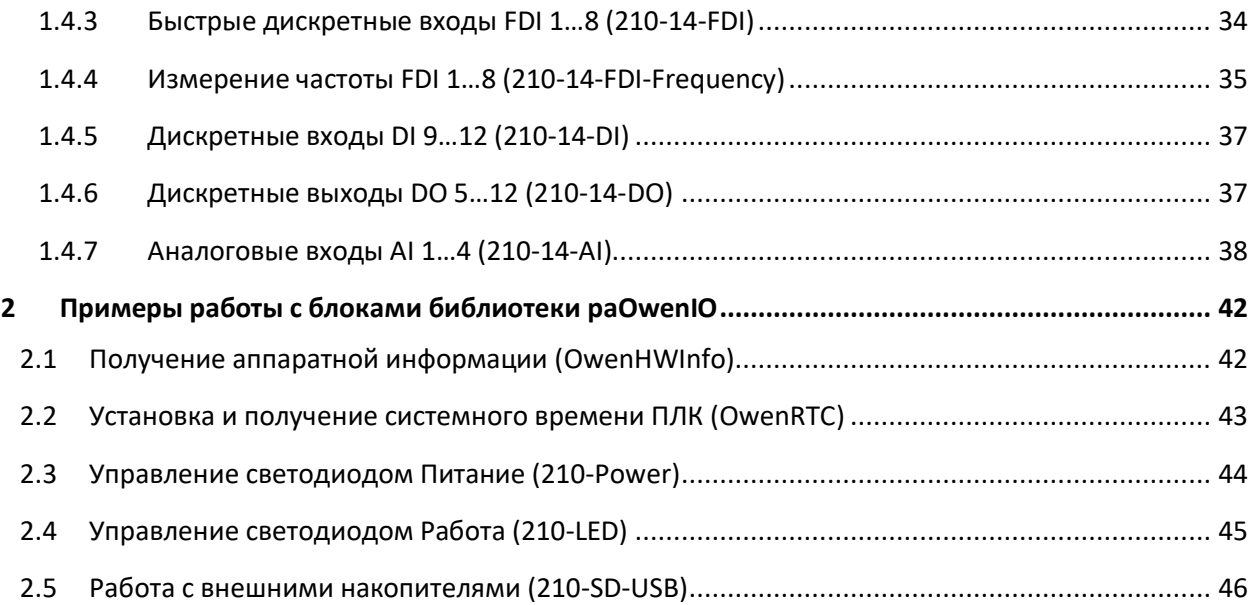

# <span id="page-3-0"></span>**Используемые термины и сокращения**

- **ПЛК**  программируемый логический контроллер.
- **ЧРВ**  часы реального времени.
- **ШИМ**  широтно-импульсная модуляция.

### <span id="page-4-0"></span>**Введение**

Настоящее руководство описывает функциональные блоки библиотеки *paOwenIO* для работы с контроллерами ОВЕН, программируемыми в среде Полигон.

Общая информация о схемах подключения питания и входов/выходов контроллера, технических характеристиках и т.д. описана [в Руководстве по эксплуатации](https://owen.ru/product/plk210_polygon/documentation) на прибор.

Подразумевается, что читатель обладает базовыми навыками работы с Полигон, поэтому общие вопросы (например, создание и загрузка проектов) в данном документе не рассматриваются – они подробно описаны в документах Руководство по программированию. [Библиотека](https://owen.ru/product/polygon/documentation) paCore [и Быстрый старт](https://owen.ru/product/polygon/documentation).

Документ соответствует версии среды Полигон 2 – **1929**, версии библиотеки *paOwenIO* – **120** и выше.

# <span id="page-5-0"></span>**1 Библиотека paOwenIO**

*paOwenIO* – библиотека, предназначенная для получения данных с входов контроллера, управления выходами, получения системной информации о контроллере и др.

В структуру библиотеки входят следующие разделы:

- *Общие ПЛК2XX* в данном разделе приведены блоки для получения аппаратной информации, работы с устройствами контроллера и т.д., общие для всех модификаций контроллеров;
- *ПЛК210-11* в данном разделе приведены блоки для работы с входами/выходами контроллеров с модификацией **ПЛК210-11-PL-X**;
- *ПЛК210-12* в данном разделе приведены блоки для работы с входами/выходами контроллеров с модификацией **ПЛК210-12-PL-X**;
- *ПЛК210-14* в данном разделе приведены блоки для работы с входами/выходами контроллеров с модификацией **ПЛК210-14-PL-X**.

Для добавления библиотеки *paOwenIO* в проект следует:

1. Перейти в меню *Окна/Проекты*. В появившемся окне отобразится текущий проект и добавленные библиотеки.

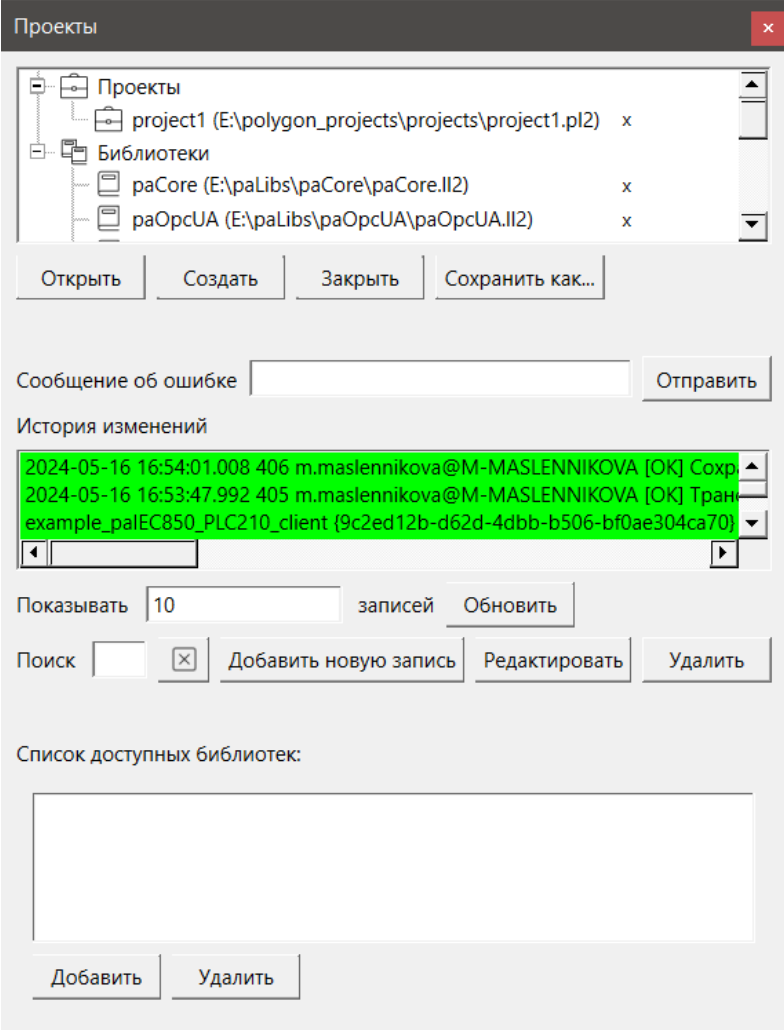

**Рисунок 1.1 – Добавление библиотеки paOwenIO в проект**

2. Нажать кнопку *Открыть* и перейти в папку с файлами библиотеки, которую необходимо добавить. Затем в выпадающем списке выбрать тип файла *Библиотека Полигон 2 (\*.ll2)*.

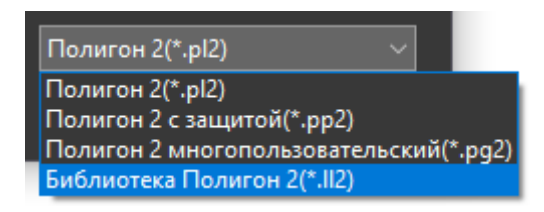

**Рисунок 1.2 – Добавление библиотеки paOwenIO в проект**

3. В окне появится файл библиотеки с расширением **.ll2**. Следует выбрать его и нажать открыть.

| « Локальный диск (Е:) > paLibs > paOwenIO ><br>Поиск в: paOwenIO<br>৩<br>مر<br>$\mathbf{B}^{\pm}$<br>Упорядочить ▼<br>Новая папка<br>$\widehat{\phantom{a}}$<br>$\hat{\phantom{1}}$<br>• Загрузки<br>Тип<br>Имя<br>Дата изменения<br>• Изображения<br>.paOwenIO<br>27.04.2024 11:20<br>Папка с файлам<br>Ш<br>J.<br>Музыка<br>build<br>15.04.2024 10:28<br>Папка с файлам<br><b>В Объемные объекты</b><br>include<br>15.04.2024 10:28<br>Папка с файлам<br>$\Box$ paOwenIO.II2<br><b>П.</b> Рабочий стол<br>08.04.2024 9:28<br>Файл "LL2"<br><b>:</b> Локальный диск (С:)<br>DRIVERS (D:)<br>• Локальный диск (E:)<br>$\sim$<br>z<br>Библиотека Полигон 2(*.II2)<br>Имя файла: DaOwenIO.II2<br>$\checkmark$ | • Открыть |  | $\times$ |
|----------------------------------------------------------------------------------------------------|-----------|--|----------|
|                                                                                                    |           |  |          |
|                                                                                                    |           |  |          |
|                                                                                                    |           |  |          |
|                                                                                                    |           |  |          |
|                                                                                                    |           |  |          |
|                                                                                                    |           |  |          |
|                                                                                                    |           |  |          |
|                                                                                                    |           |  |          |
|                                                                                                    |           |  |          |
|                                                                                                    |           |  |          |
| Открыть<br>Отмена                                                                                                    |           |  |          |

**Рисунок 1.3 – Добавление библиотеки paOwenIO в проект**

Добавленная библиотека отобразится в окне *Проекты*.

# <span id="page-6-0"></span>**1.1 Раздел Общие ПЛК2XX**

В разделе *Общие ПЛК2XX* библиотеки *paOwenIO* размещены блоки для работы с ПЛК210, общие для всех модификаций.

# <span id="page-6-1"></span>**1.1.1 Аппаратная информация (OwenHWInfo)**

Блок *OwenHWInfo* предназначен для получения аппаратной информации о контроллере. Раздел библиотеки: *Общие ПЛК2XX*.

Данный блок можно разместить только в *Фоне*.

### **Таблица 1.1 – Назначение выходов OwenHWInfo**

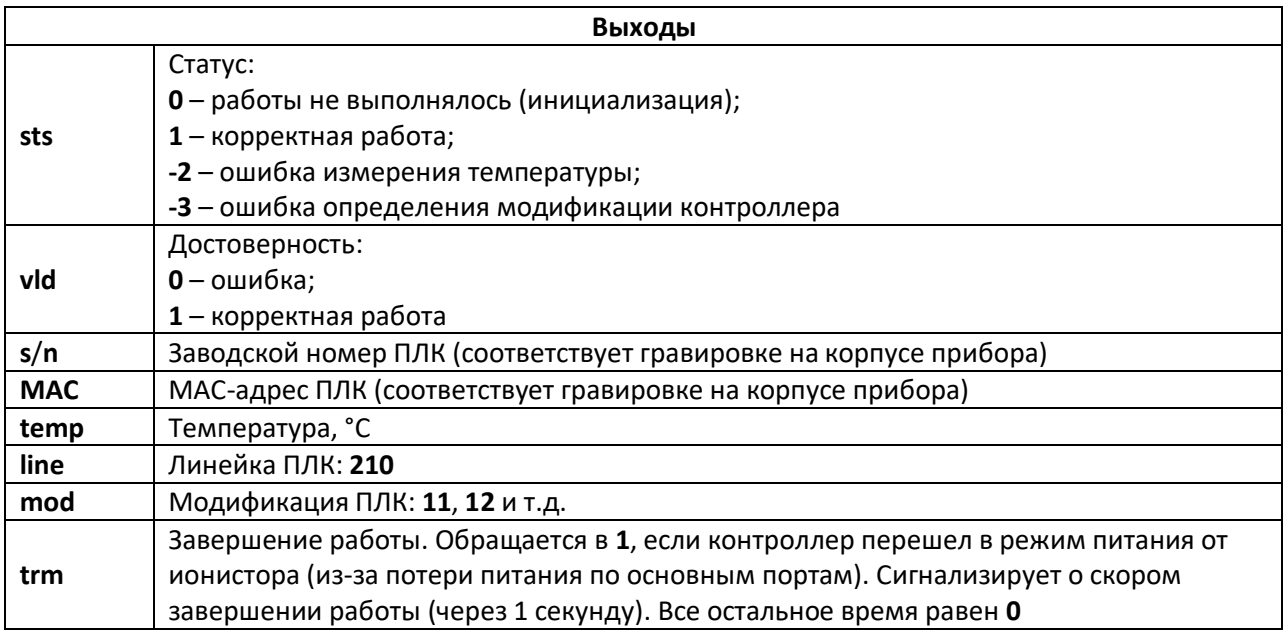

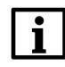

### **ПРИМЕЧАНИЕ**

Измерения температуры **temp** проводятся не чаще раза в **600 мс**, поэтому блок имеет непостоянное время выполнения.

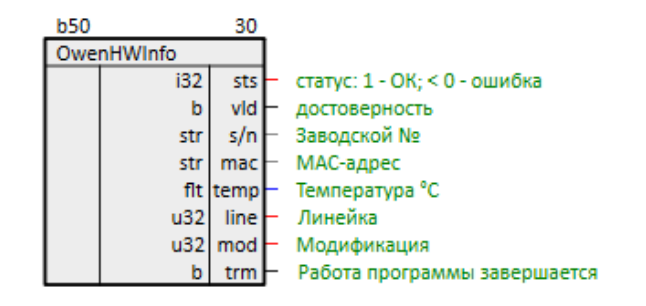

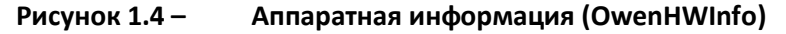

Пример работы с блоком см. в [разделе](#page-41-1) 2.1.

### <span id="page-7-0"></span>**1.1.2 Интерактивное окружение (OwenEnv)**

Блок *OwenEnv* предназначен для управления встроенным источником звукового сигнала и получения состояний тумблера СТАРТ/СТОП и сервисной кнопки. Раздел библиотеки: *Общие ПЛК2XX*.

Данный блок можно разместить только в *Фоне*.

**Таблица 1.2 – Назначение входов и выходов OwenEnv**

| Входы – параметры звукового излучателя |                                                           |  |
|----------------------------------------|-----------------------------------------------------------|--|
|                                        | Работа пищалки:                                           |  |
| enb                                    | $0$ - выключить пищалку;                                  |  |
|                                        | $1$ – включить пищалку                                    |  |
| prd                                    | Период в микросекундах - задает частоту звукового сигнала |  |

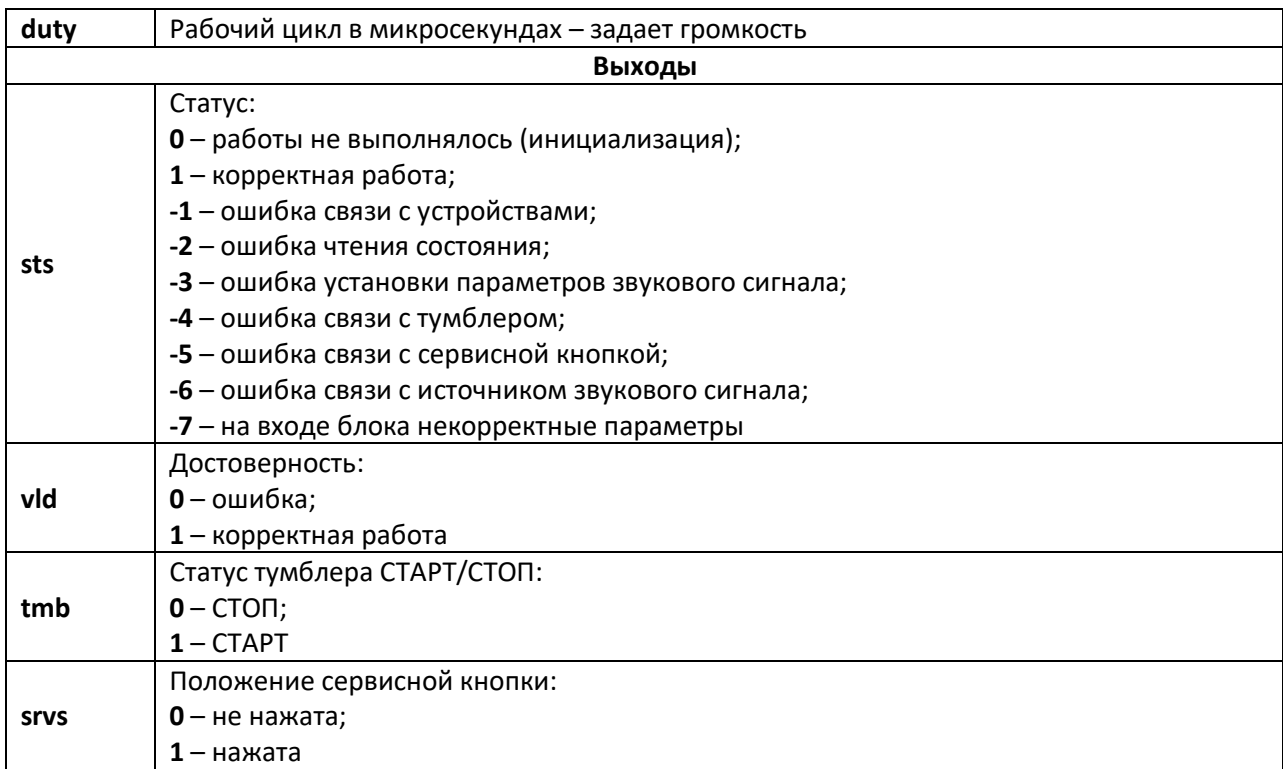

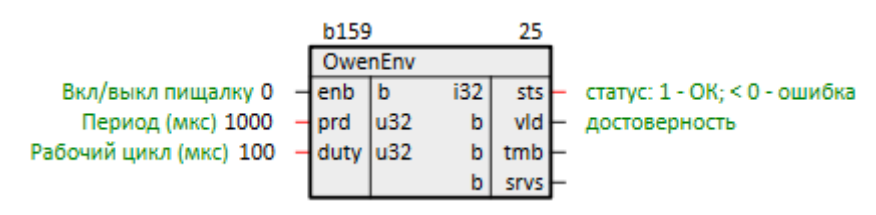

**Рисунок 1.5 – Интерактивное окружение (OwenEnv)**

### **ВНИМАНИЕ**

Минимальное значение периода **prd 100 мкс** (10 кГц). Рабочий цикл **duty** должен не превышать периода **prd**. При вводе некорректного значения оно не сохраняется и выводится ошибка.

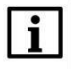

### **ПРИМЕЧАНИЕ**

Даже если рабочий цикл **duty** задан так, что составляет **0** или **100 % prd**, это не приводит к отключению звука. Для отключения звука следует использовать вход **enb**.

# <span id="page-8-0"></span>**1.1.3 Напряжение батареи ЧРВ (OwenBattery)**

Блок *OwenBattery* предназначен для измерения напряжения батареи часов реального времени. Измерение может производиться с заданным периодом **prd** (в днях) или принудительно по изменению **frnt** с **0** на **1**. Раздел библиотеки: *Общие ПЛК2XX*.

При проведении измерений значительно увеличивается время выполнения блока, поэтому его можно разместить только в *Фоне*.

### **Таблица 1.3 – Назначение входов и выходов OwenBattery**

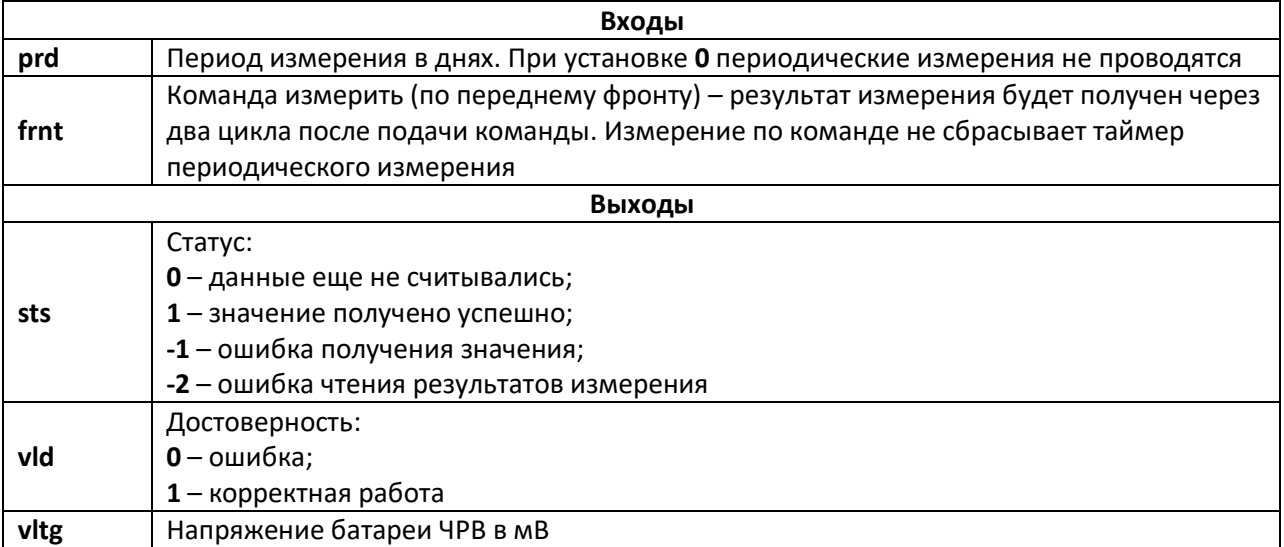

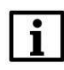

### **ВНИМАНИЕ**

При измерении напряжения от батареи идет ток, не следует проводить его слишком часто (более **5 раз** в день).

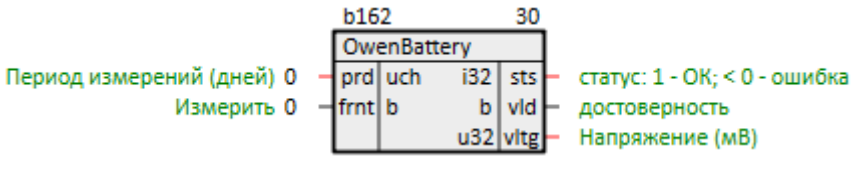

**Рисунок 1.6 – Напряжение батареи ЧРВ (OwenBattery)**

# <span id="page-9-0"></span>**1.1.4 Автоматическое управление индикацией батареи ЧРВ**

# **(AutoBatteryLEDs)**

Блок *AutoBatteryLEDs* предназначен для автоматического выставления режимов работы светодиода **Батарея** в соответствии с напряжением батареи часов реального времени. Раздел библиотеки: *Общие ПЛК210*.

Данный блок можно разместить только в *Фоне*.

Блок проводит измерения раз в сутки и сохраняет результат в файлы **RTC\_Battery\_Voltage** с расширениями **.da1** и **.da2** (бинарные) в рабочую директорию ПЛК.

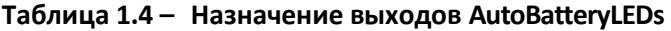

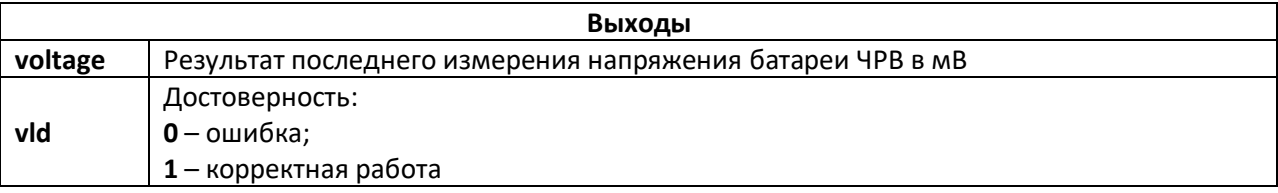

### **Таблица 1.5 – Индикация батареи ЧРВ**

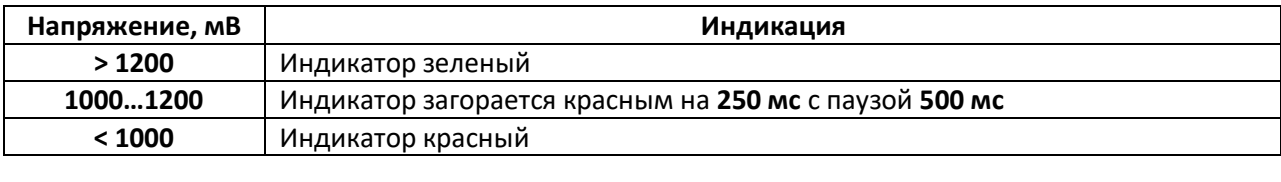

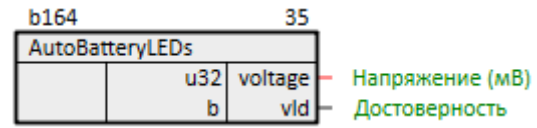

### **Рисунок 1.7 – Автоматическое управление индикацией батареи ЧРВ (AutoBatteryLEDs)**

# $\mathbf i$

### **ПРИМЕЧАНИЕ**

До проведения первого успешного измерения индикация производится как для полностью заряженной батареи.

# <span id="page-10-0"></span>**1.1.5 Часы реального времени (OwenRTC)**

Блок *OwenRTC* предназначен для установки системного времени контроллера. Раздел библиотеки: *Общие ПЛК2XX*.

Данный блок можно разместить только в **Фоне**.

### **Таблица 1.6 – Назначение входов и выходов OwenRTC**

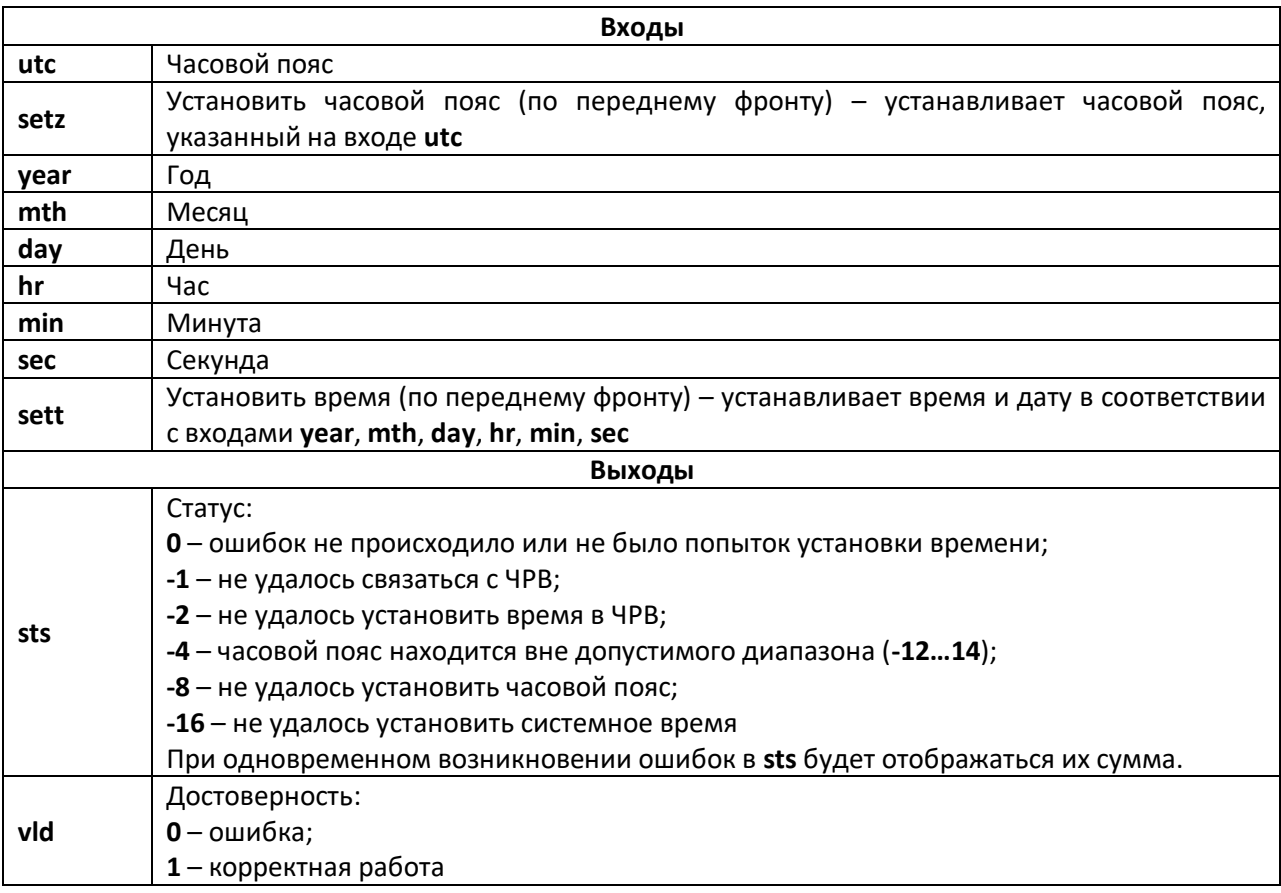

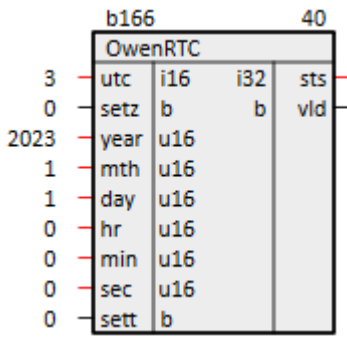

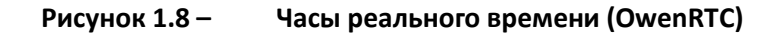

Пример работы с блоком см. в разделе 2.2.

# <span id="page-11-0"></span>1.1.6 Порт RS-232 (210-RS232)

Блок 210-RS232 предназначен для работы с портом контроллера стандарта RS-232. Раздел библиотеки: Общие ПЛК2ХХ.

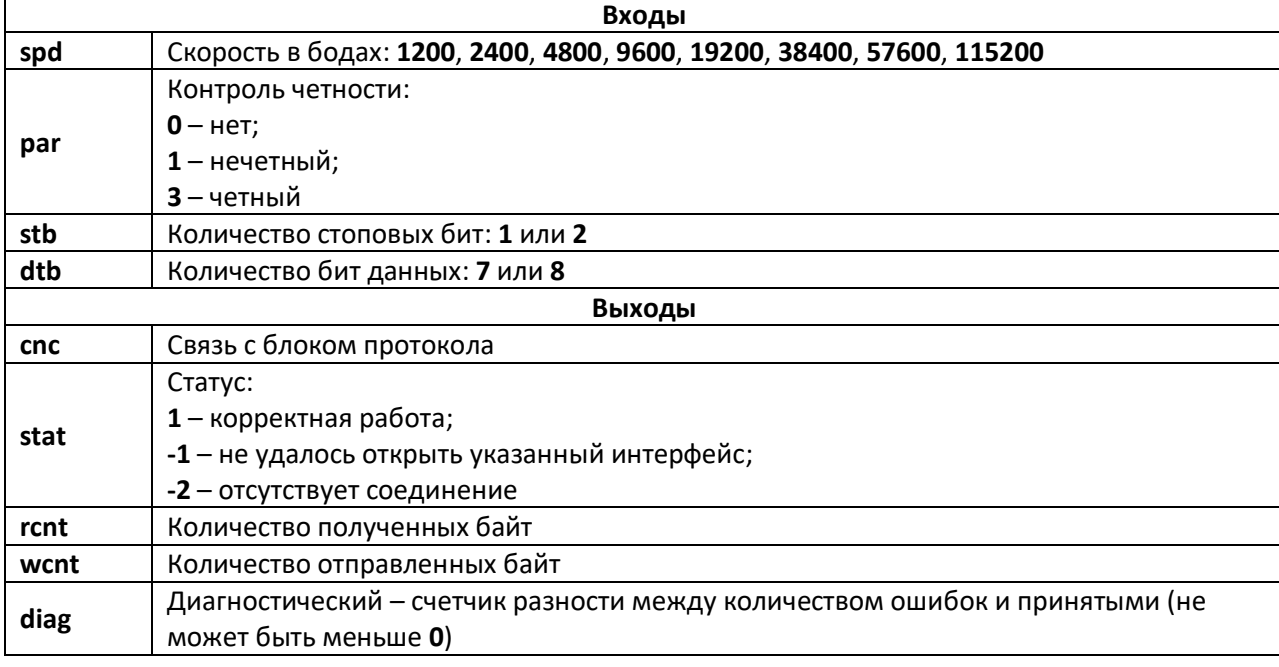

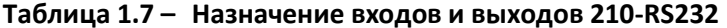

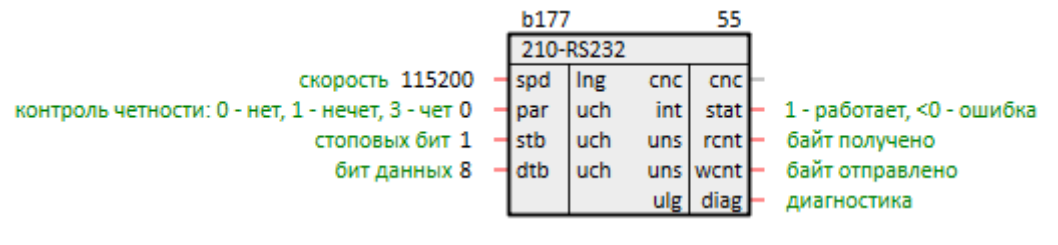

Рисунок 1.9 -

Порт RS-232 (210-RS232)

# <span id="page-12-0"></span>**1.1.7 Порт RS-485 (210-RS485)**

Блок *210-RS485* предназначен для работы с портом контроллера стандарта **RS-485**. Раздел библиотеки: *Общие ПЛК2XX*.

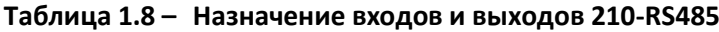

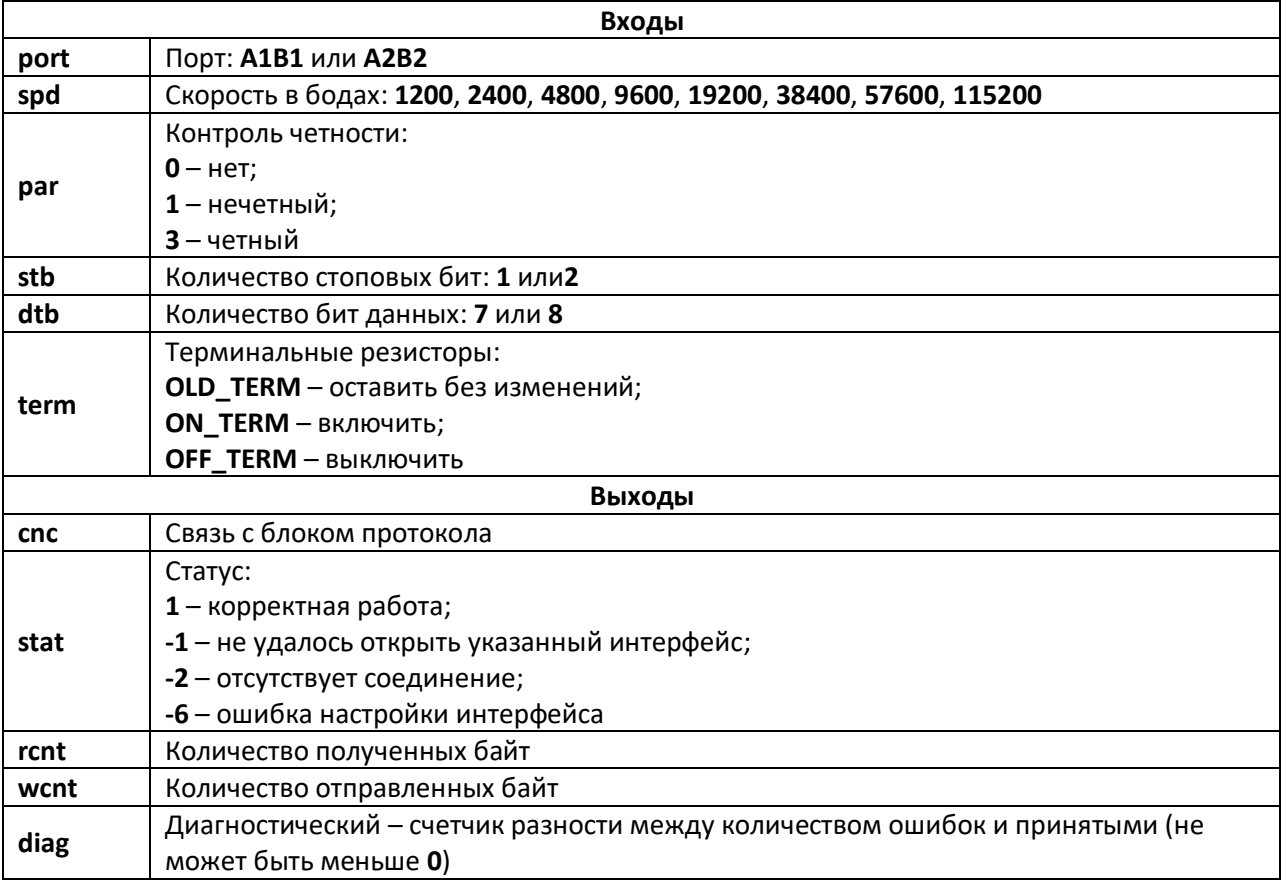

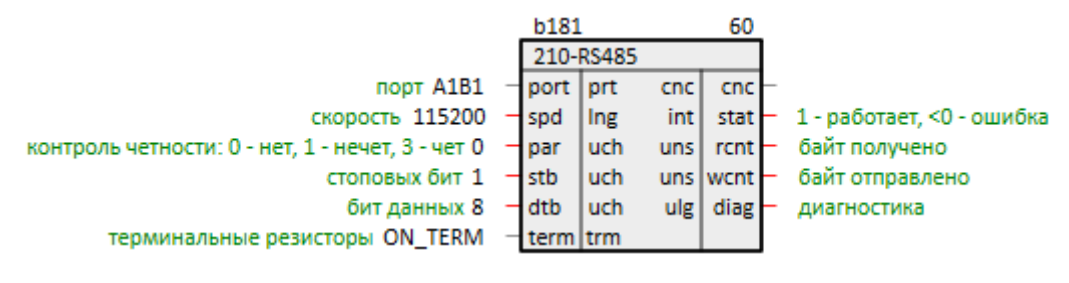

**Рисунок 1.10 – Порт RS-485 (210-RS485)**

Примеры работы с блоком приведены в документации [Обмен по протоколу](https://owen.ru/product/polygon/documentation) Modbus. [Библиотека paModbus](https://owen.ru/product/polygon/documentation).

# <span id="page-12-1"></span>**1.1.8 Наличие питания (210-Power)**

Блок *210-Power* предназначен для получения информации о наличии питания на портах и управления светодиодом **Питание** . Раздел библиотеки: *Общие ПЛК2XX*.

Данный блок можно разместить только в *Фоне*.

### **Таблица 1.9 – Назначение входов и выходов 210-Power**

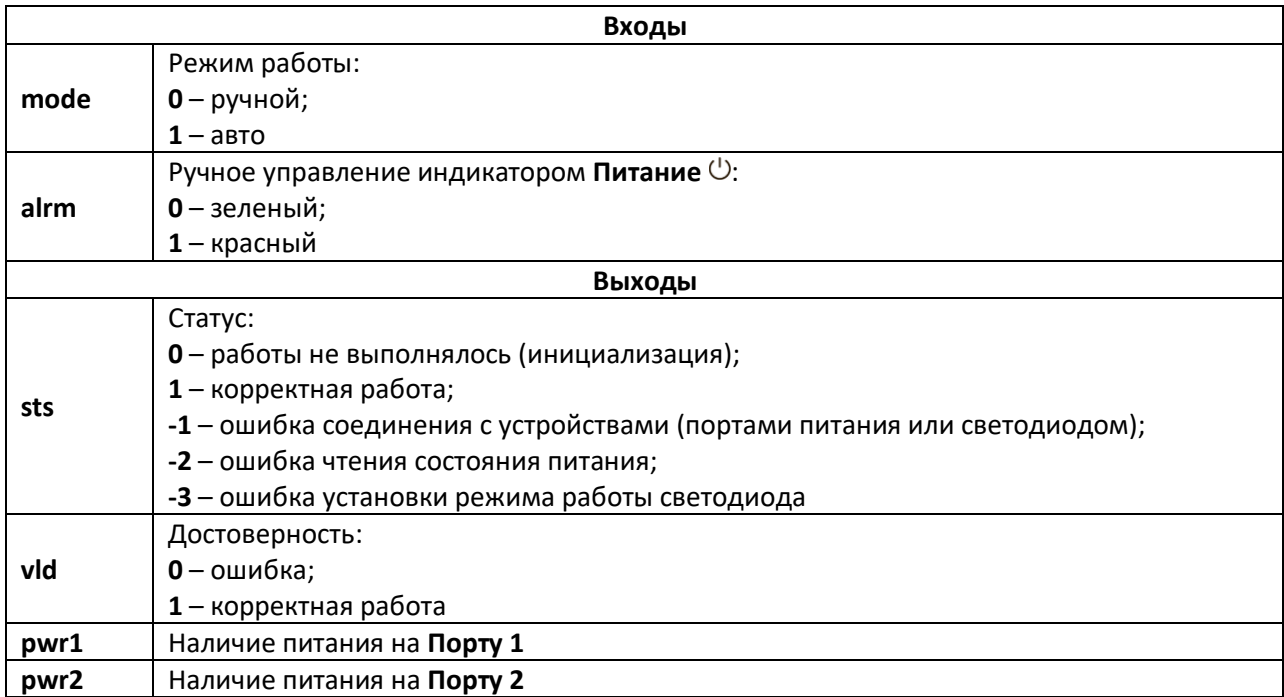

В автоматическом режиме работы при отсутствии питания на **Порту 1** светодиод загорается красным. Наличие питания на резервном порту не оказывает влияния на индикацию.

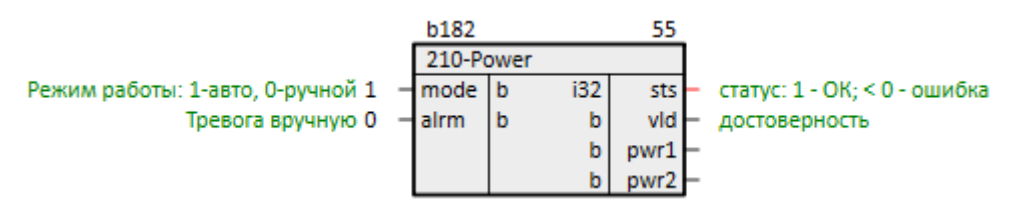

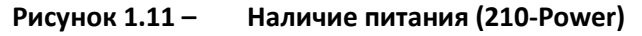

Пример работы с блоком см. в [разделе](#page-43-0) 2.3.

# <span id="page-13-0"></span>**1.1.9 Системные светодиоды (210-LED)**

Блок *210-LED* предназначен управления системными светодиодами контроллера. Раздел библиотеки: *Общие ПЛК2XX*.

Данный блок можно разместить только в *Фоне*.

### **Таблица 1.10 –Назначение входов и выходов 210-LED**

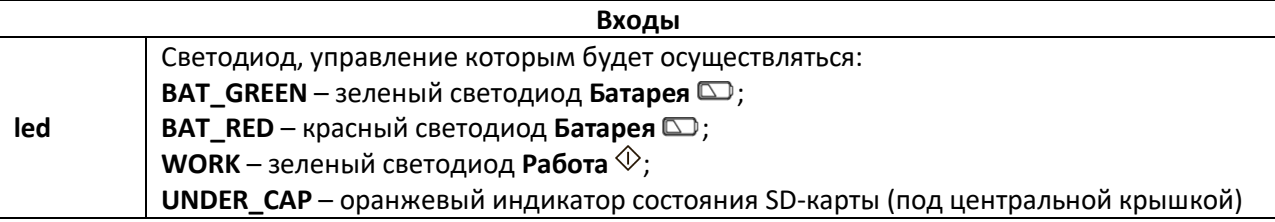

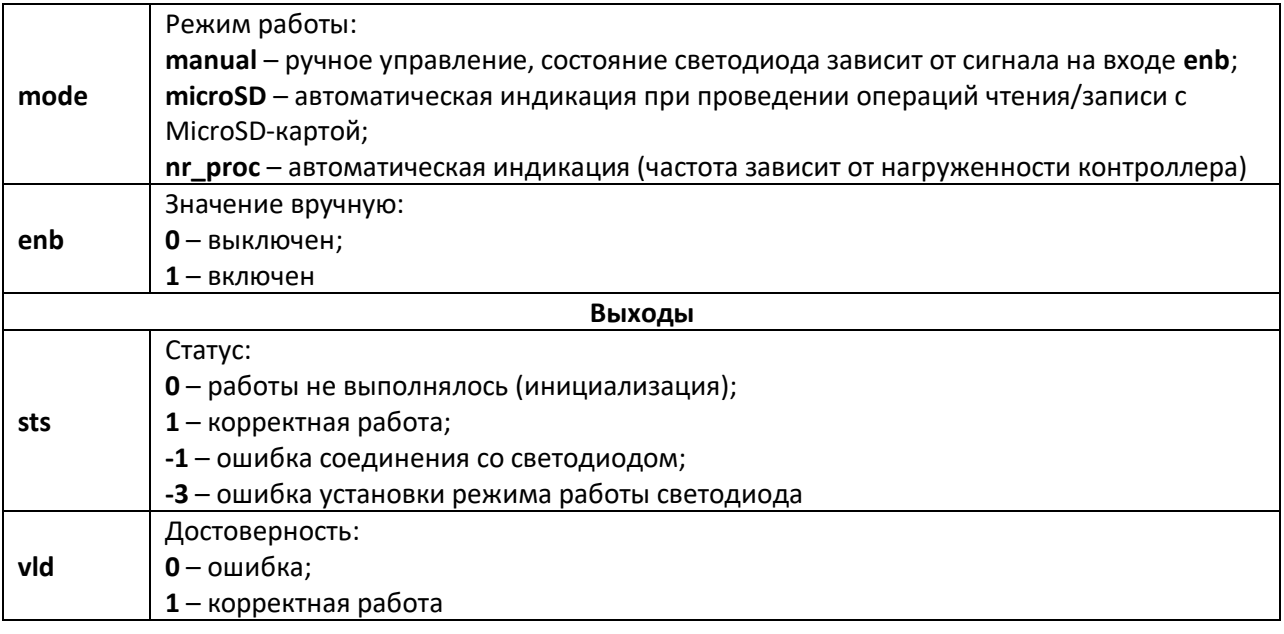

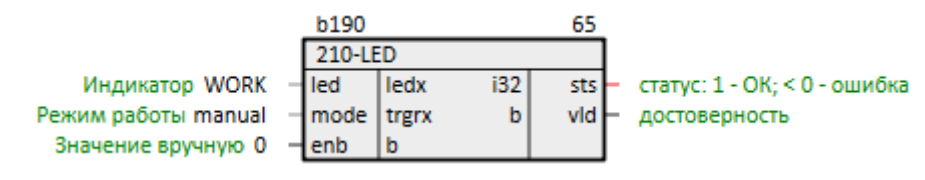

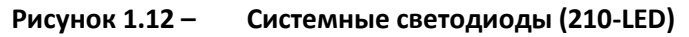

Пример работы с блоком см. в разделе 2.4.

# <span id="page-14-0"></span>1.1.10 Внешние накопители (210-SD-USB)

Блок 210-SD-USB предназначен для работы с внешними носителями (MicroSD-карта и USBнакопитель), их монтирования (подключения/получения возможности работы с файлами) и размонтирования (отключения/извлечения без потери данных). Раздел библиотеки: Общие ПЛК2ХХ.

Данный блок можно разместить только в Фоне.

Логические входы реагируют при изменении значения с 0 на 1.

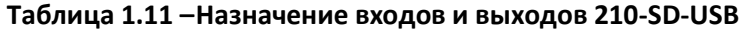

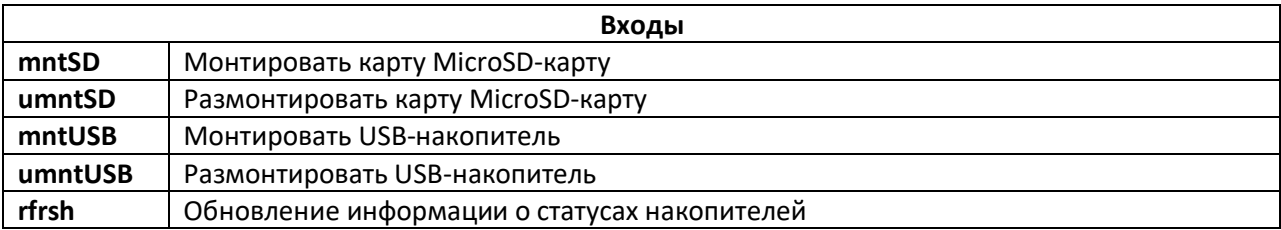

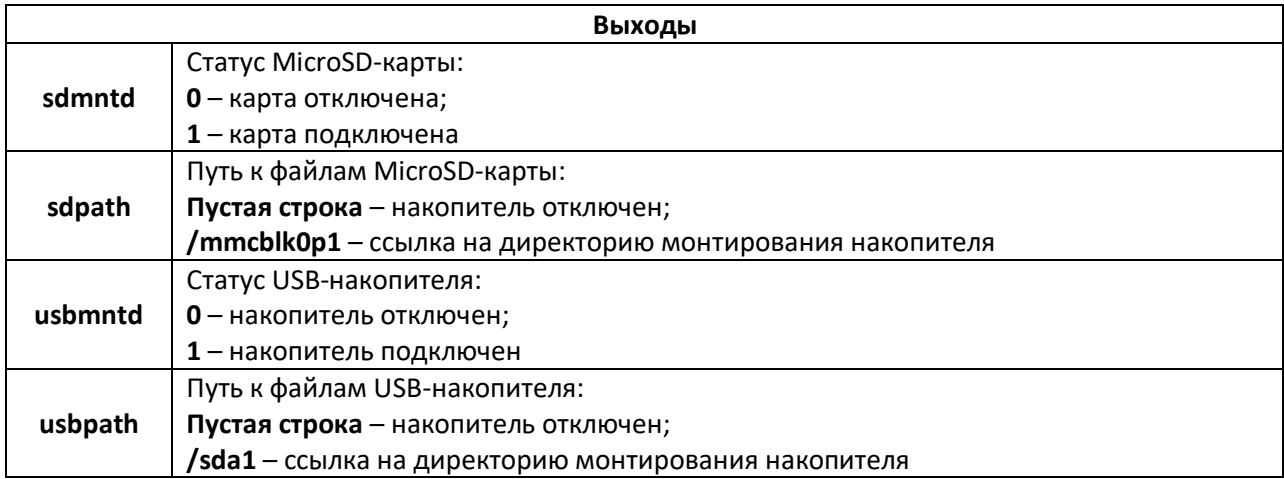

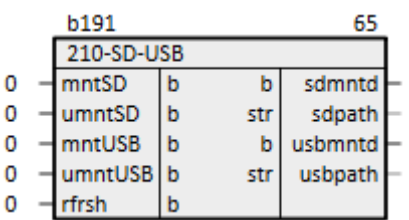

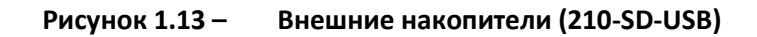

Пример работы с блоком см. в [разделе](#page-45-0) 2.5.

# <span id="page-15-0"></span>**1.2 Раздел ПЛК210-11**

В данном разделе размещены блоки для работы с входами/выходами ПЛК210-11.

**Таблица 1.12 –Соотнесение периферии ПЛК210-11 c блоками библиотеки paOwenIO**

| Входы/выходы ПЛК | Расположение<br>на корпусе | Блок paOwenIO        | Назначение блока        |
|------------------|----------------------------|----------------------|-------------------------|
| DO 14            | Слева                      | 210-11-DO            | Задание состояния       |
|                  |                            | 210-11-DO-PWM        | Режим ШИМ               |
| FDI 18           | Слева                      | 210-11-FDI           | Отображение состояния   |
|                  |                            | 210-11-FDI-Frequency | Режим измерения частоты |
| DI 912           | Слева                      | 210-11-DI            | Отображение состояния   |
| DO 518           | Справа                     | 210-11-DO            | Задание состояния       |

<span id="page-16-1"></span>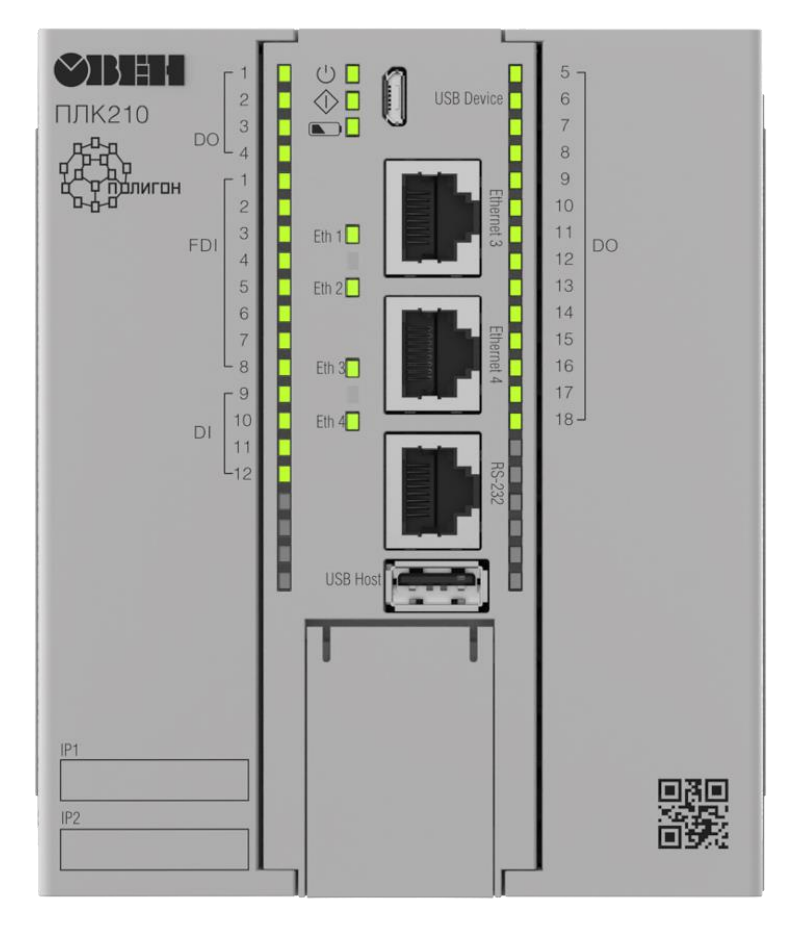

**Рисунок 1.14 – ПЛК210-11**

# <span id="page-16-0"></span>**1.2.1 Дискретные выходы DO 1…4 (210-11-DO)**

Блок *210-11-DO* предназначен для работы с дискретными выходами **DO 1…4**. Физически они расположены на левой стороне контроллера. Раздел библиотеки: *ПЛК210-11*.

Блок *210-11-DO* задает режим работы выходов – переключение логического сигнала, для работы выходов в режиме ШИМ используется блок [210-11-DO-PWM.](#page-17-0)

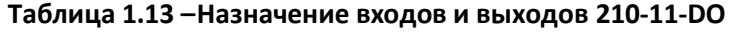

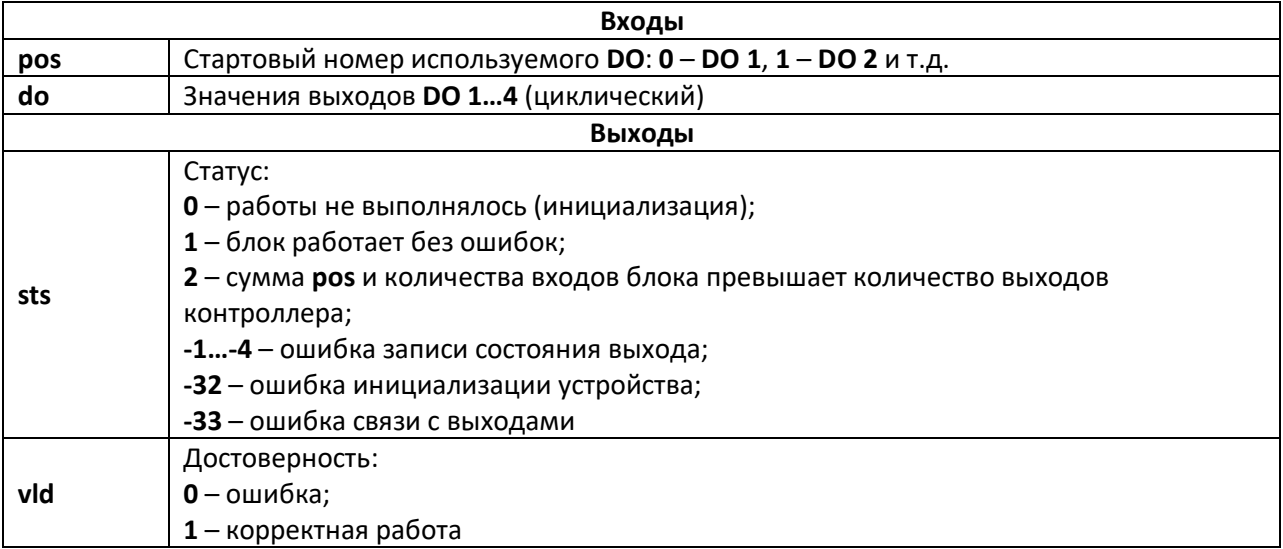

Для каждого физического выхода контроллера в блоке имеется возможность создать вход **do**, при подаче сигнала на который, загорается индикатор и генерируется выходной сигнал.

Параметр **pos** позволяет задать стартовый номер используемого **DO**. Данный параметр полезен, если в проекте требуется создать несколько блоков **DO** (например, если какие-то из промежуточных выходов работают в других режимах).

Блок также имеет диагностические выходы: **sts** равный **1**, если блок работает корректно, и номеру ошибки в случае ошибки, а также логический **vld**, который изменяется между **1** и **0** по аналогичным правилам.

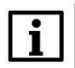

### **ВНИМАНИЕ**

Если число входов блока (с учетом сдвига **pos**) превышает реальное количество выходов контроллера, то блок установит **sts = 2**, **vld = 0** и повлияет только на входы, попадающие в корректный диапазон.

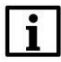

### **ВНИМАНИЕ**

Если в проект добавлены блоки таким образом, что для одного и того же выхода используется несколько режимов работы, то ни для одного из режимов не гарантируется нормальная работа.

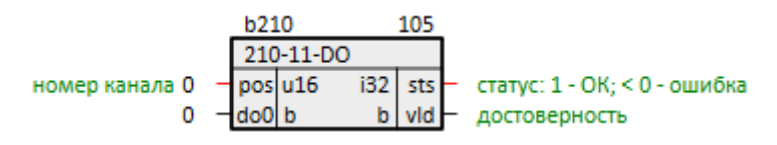

**Рисунок 1.15 – Дискретные выходы DO 1…4 (210-11-DO)**

# <span id="page-17-0"></span>**1.2.2 ШИМ дискретных выходов DO 1…4 (210-11-DO-PWM)**

Блок *210-11-DO-PWM* предназначен для работы с дискретными выходами **DO 1…4** в режиме ШИМ. Физически они расположены на левой стороне контроллера. Раздел библиотеки: *ПЛК210-11*.

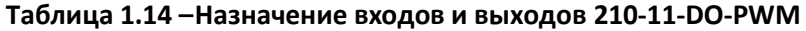

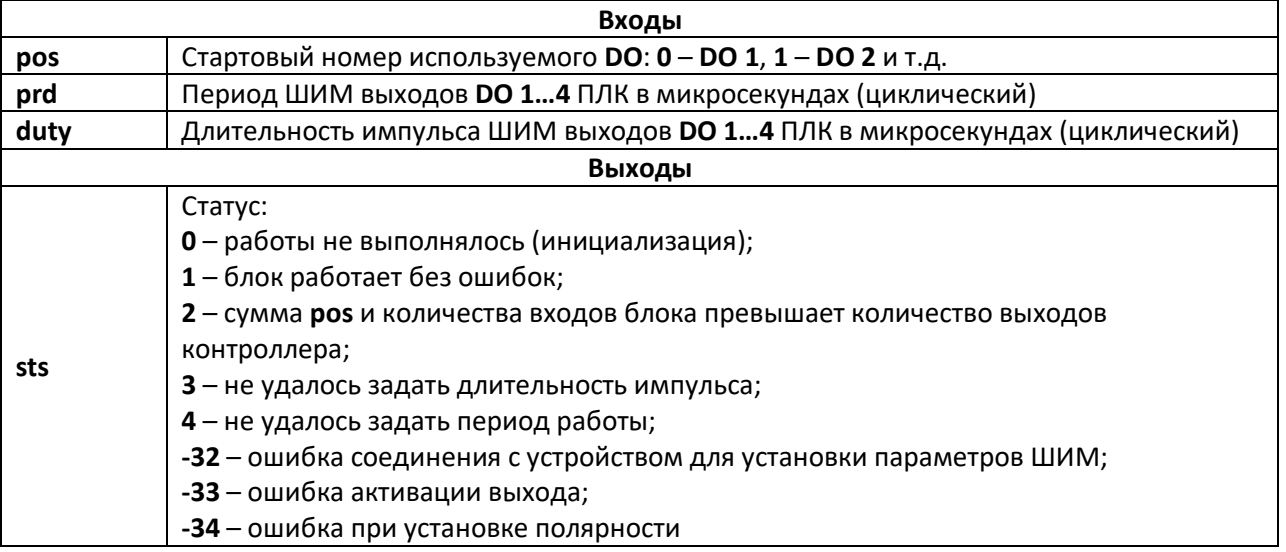

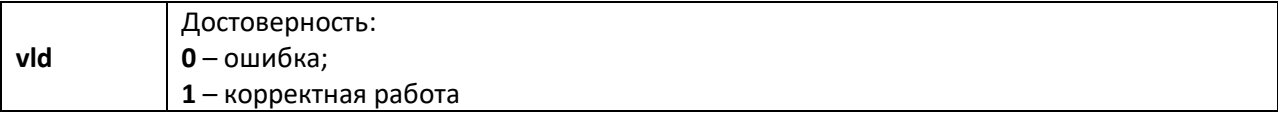

Параметр роз позволяет задать стартовый номер используемого DO. Данный параметр полезен, если в проекте требуется создать несколько блоков DO (например, если какие-то из промежуточных выходов работают в других режимах).

Для каждого физического выхода контроллера в блоке имеется возможность создать входы prd - период ШИМ в микросекундах и duty - длительность импульса ШИМ в микросекундах.

Блок также имеет диагностические выходы: sts равный 1, если блок работает корректно, и номеру ошибки в случае ошибки, а также логический vld который изменяется между 1 и 0 по аналогичным правилам.

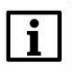

### **ВНИМАНИЕ**

Если число входов блока (с учетом сдвига роз) превышает реальное количество выходов контроллера, то блок установит sts = 2, vld = 0 и повлияет только на входы, попадающие в корректный диапазон.

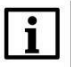

### **ВНИМАНИЕ**

Если в проект добавлены блоки таким образом, что для одного и того же выхода используется несколько режимов работы, то ни для одного из режимов не гарантируется нормальная работа.

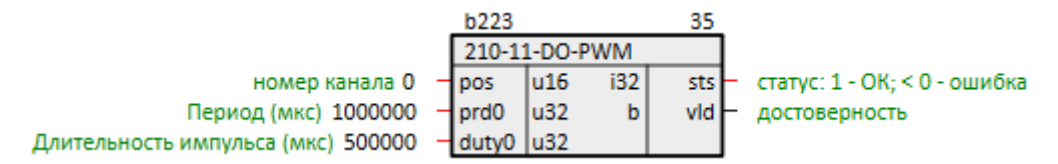

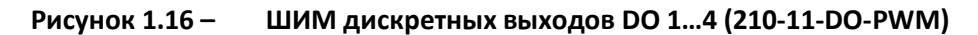

# <span id="page-18-0"></span>1.2.3 Быстрые дискретные входы FDI 1...8 (210-11-FDI)

Блок 210-11-FDI предназначен для работы с быстрыми дискретными входами FDI 1...8. Физически они расположены на левой стороне контроллера. Раздел библиотеки: ПЛК210-11.

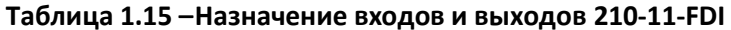

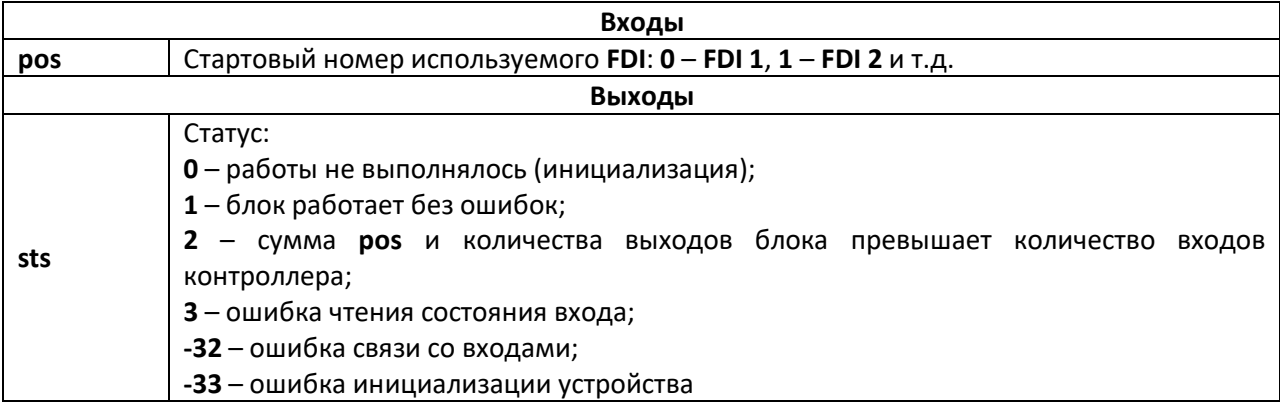

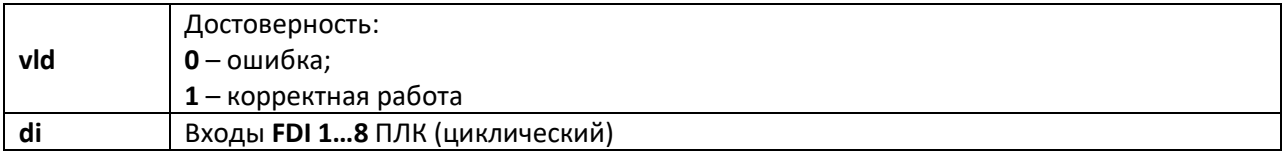

Для каждого физического входа контроллера в блоке имеется возможность создать выход

Параметр роз позволяет задать стартовый номер используемого FDI. Данный параметр полезен, если в проекте требуется создать несколько блоков FDI (например, если какие-то из промежуточных входов работают в других режимах).

Блок также имеет диагностические выходы: sts равный 1, если блок работает корректно, и номеру ошибки в случае ошибки, а также логический vld который изменяется только между 1 и 0 по аналогичным правилам.

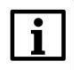

di.

### **ВНИМАНИЕ**

Если число выходов блока (с учетом сдвига pos) превышает реальное количество входов контроллера, то блок установит sts = 2, vld = 0 и повлияет только на выходы, попадающие в корректный диапазон.

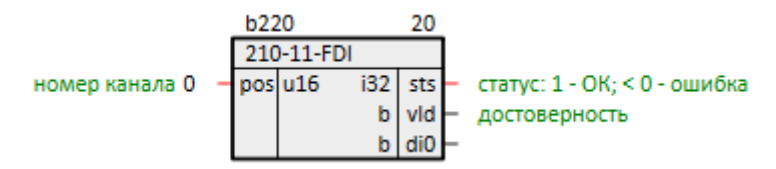

Рисунок 1.17 -Быстрые дискретные входы (210-11-FDI)

# <span id="page-19-0"></span>1.2.4 Измерение частоты FDI 1...8 (210-11-FDI-Frequency)

Блок 210-11-FDI-Frequency предназначен для работы с дискретными входами FDI 1...8 в режиме измерения частоты. Физически они расположены на левой стороне контроллера. Раздел библиотеки: ПЛК210-11.

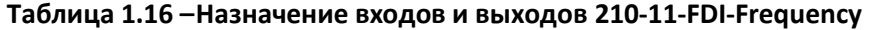

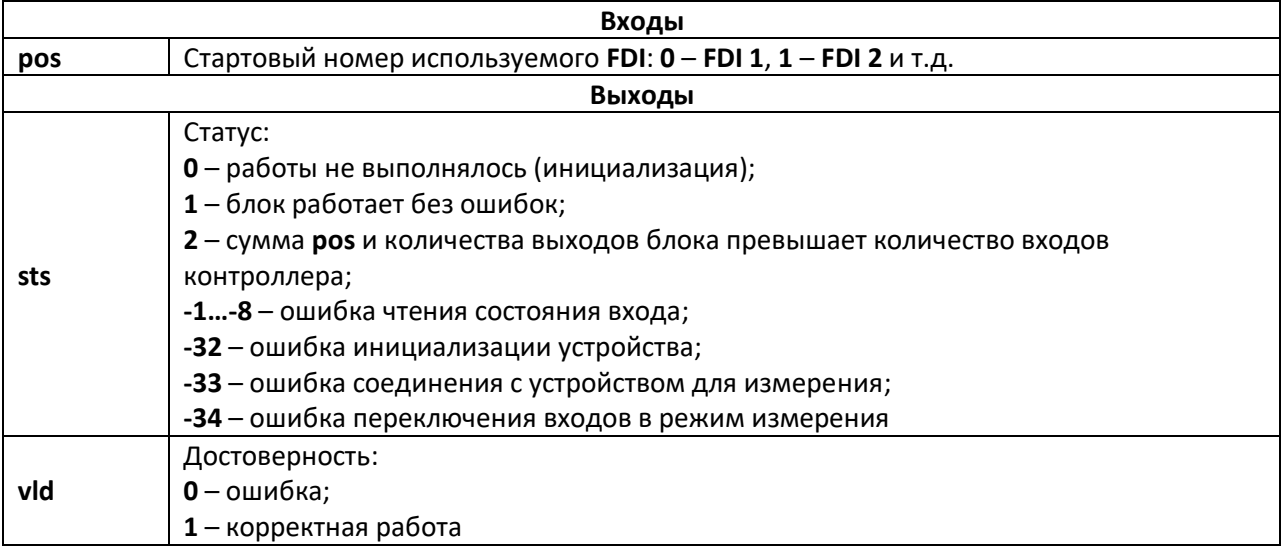

Параметр **роз** позволяет задать стартовый номер используемого FDI. Данный параметр полезен, если в проекте требуется создать несколько блоков FDI (например, если какие-то из промежуточных выходов работают в других режимах).

Для каждого физического входа контроллера в блоке имеется возможность создать выходы prd - период между импульсами в микросекундах, duty - длительность импульса в микросекундах, frg - частота импульсов в Гц.

Блок также имеет диагностические выходы: sts равный 1, если блок работает корректно, и номеру ошибки в случае ошибки, а также логический vld который изменяется между 1 и 0 по аналогичным правилам.

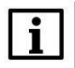

### **ВНИМАНИЕ**

Если число выходов блока (с учетом сдвига pos) превышает реальное количество входов контроллера, то блок установит sts = 2, vld = 0 и повлияет только на выходы, попадающие в корректный диапазон.

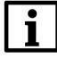

### **ВНИМАНИЕ**

Если в проект добавлены блоки таким образом, что для одного и того же входа используется несколько режимов работы, то ни для одного из режимов не гарантируется нормальная работа.

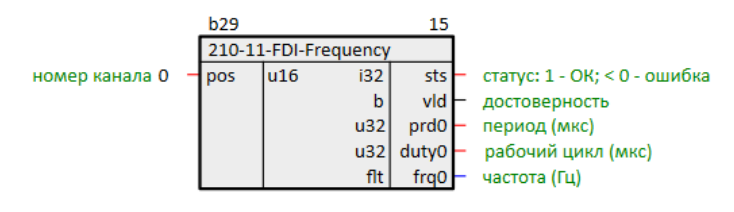

Измерение частоты FDI 1...8 (210-11-FDI-Frequency) Рисунок 1.18-

# <span id="page-20-1"></span><span id="page-20-0"></span>1.2.5 Дискретные входы DI 9...12 (210-11-DI)

Блок 210-11-DI предназначен для работы с дискретными входами DI 9...12. Физически они расположены на левой стороне контроллера. Раздел библиотеки: ПЛК210-11.

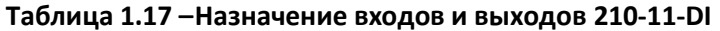

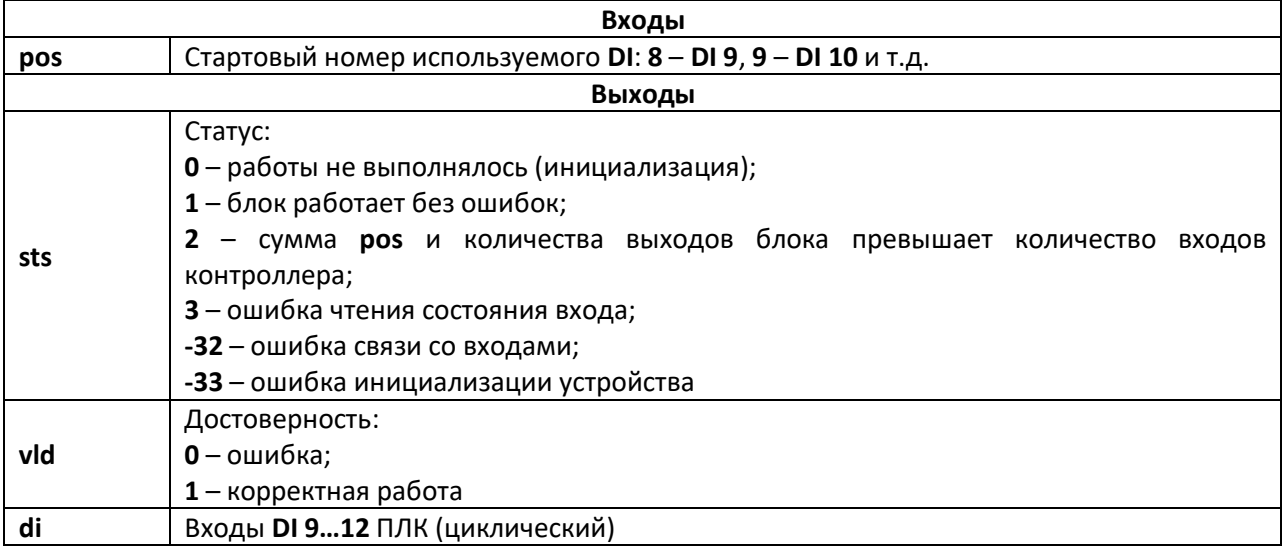

Для каждого физического входа контроллера в блоке имеется возможность создать выход

**di**.

Параметр **pos** позволяет задать стартовый номер используемого **DI**.

Блок также имеет диагностические выходы: **sts** равный **1**, если блок работает корректно, и номеру ошибки в случае ошибки, а также логический **vld** который изменяется только между **1** и **0** по аналогичным правилам.

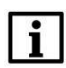

### **ВНИМАНИЕ**

Если число выходов блока (с учетом сдвига **pos**) превышает реальное количество входов контроллера, то блок установит **sts = 2**, **vld = 0** и повлияет только на выходы, попадающие в корректный диапазон.

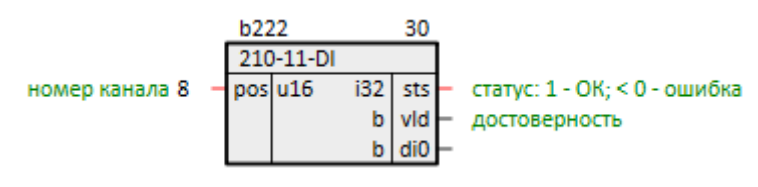

**Рисунок 1.19 – Дискретные входы DI 9…12 (210-11-DI)**

# <span id="page-21-0"></span>**1.2.6 Дискретные выходы DO 5…18 (210-11-DO)**

Блок *210-11-DO* предназначен для работы с дискретными выходами **DO 5…18**. Физически они расположены на правой стороне контроллера. Раздел библиотеки: *ПЛК210-11*.

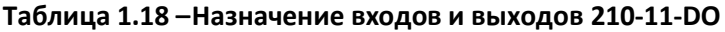

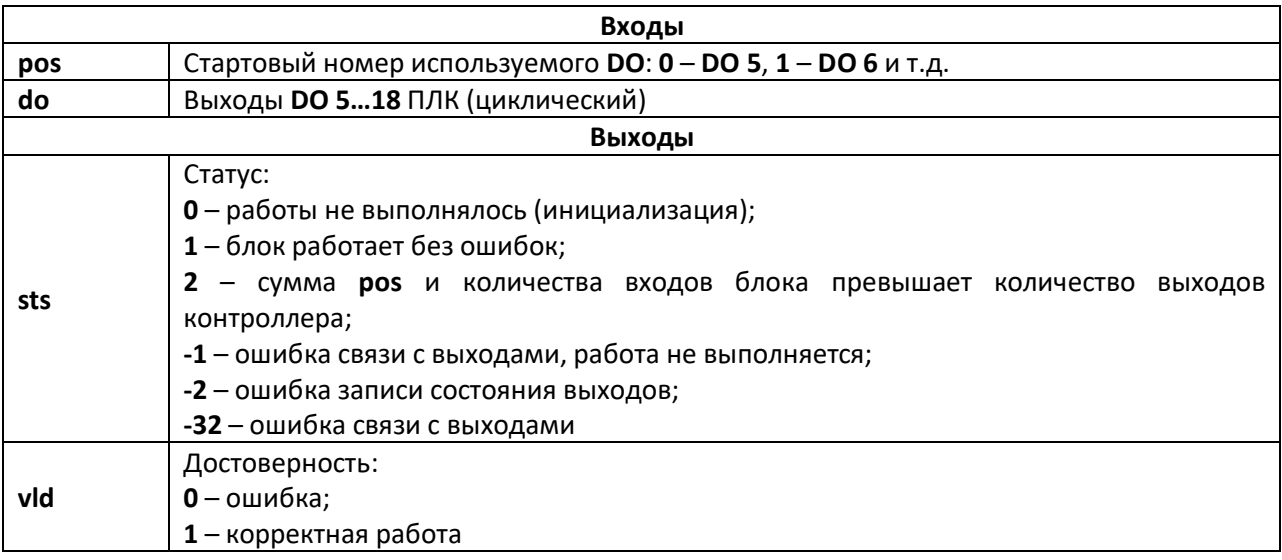

Для каждого физического выхода контроллера в блоке имеется возможность создать вход **do**, при подаче сигнала на который, загорается индикатор и генерируется выходной сигнал.

Параметр **pos** позволяет задать стартовый номер используемого **DO**.

Блок также имеет диагностические выходы: **sts** равный **1**, если блок работает корректно, и номеру ошибки в случае ошибки, а также логический **vld** который изменяется между **1** и **0** по аналогичным правилам.

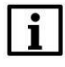

### **ВНИМАНИЕ**

Если число входов блока (с учетом сдвига pos) превышает реальное количество выходов контроллера, то блок установит sts = 2, vld = 0 и повлияет только на входы, попадающие в корректный диапазон.

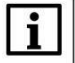

### **ВНИМАНИЕ**

Не рекомендуется использование нескольких блоков данного типа в одном проекте, так как это приводит к цикличной перезаписи результатов их работы.

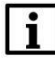

### **ПРИМЕЧАНИЕ**

Работает медленнее, чем **блок дискретных выходов DO 1...4**, поэтому рекомендуется размещать в месте работы Фон.

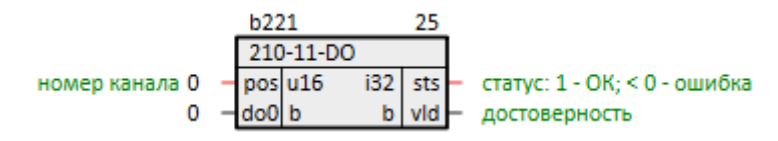

Рисунок 1.20-Дискретные выходы DO 5...18 (210-11-DO)

# <span id="page-22-0"></span>1.3 Раздел ПЛК210-12

В данном разделе размещены блоки для работы с входами/выходами ПЛК210-12.

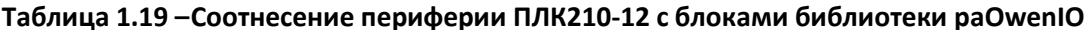

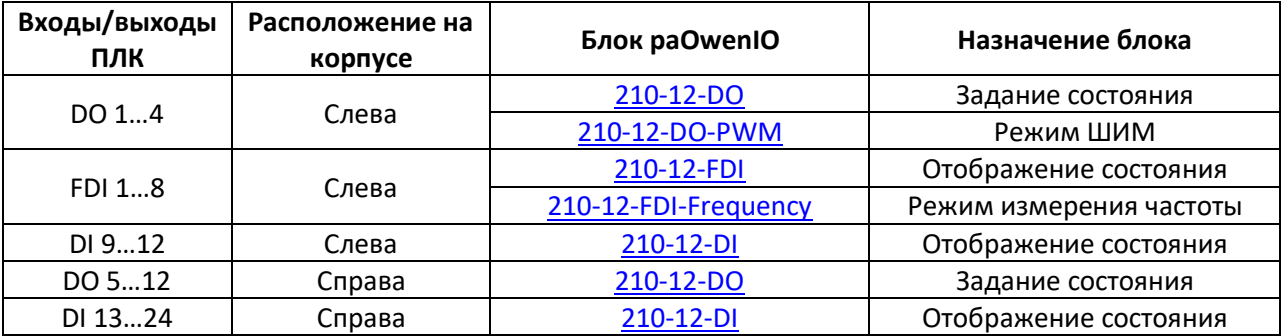

<span id="page-23-1"></span>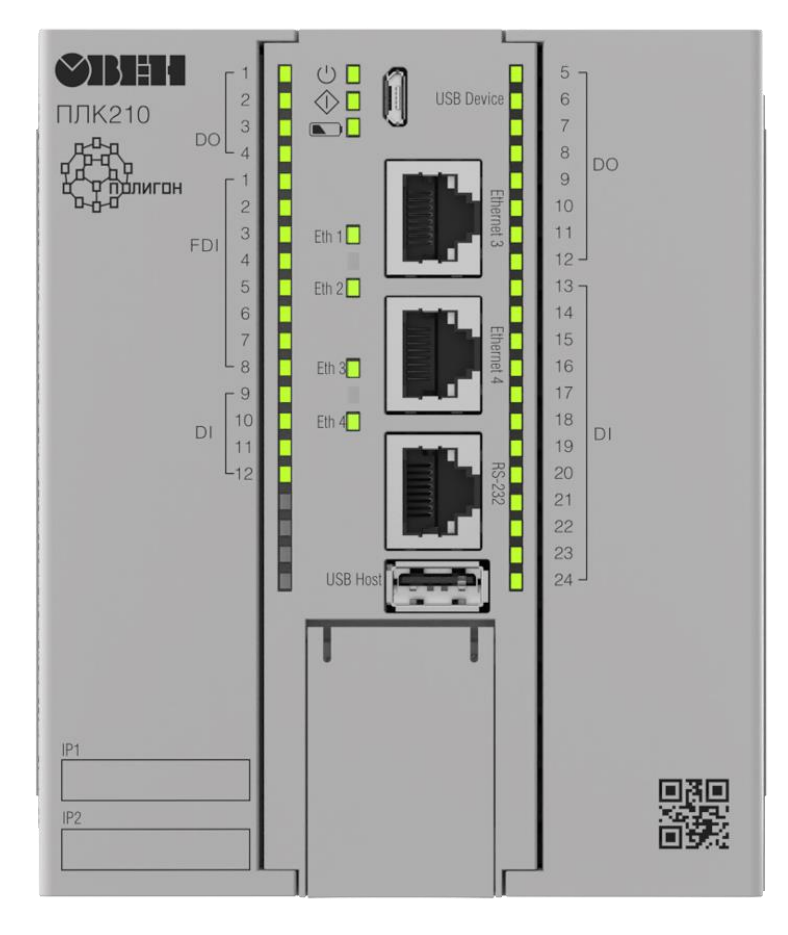

**Рисунок 1.21 – ПЛК210-12**

# <span id="page-23-0"></span>**1.3.1 Дискретные выходы DO 1…4 (210-12-DO)**

Блок *210-12-DO* предназначен для работы с дискретными выходами **DO 1…4**. Физически они расположены на левой стороне контроллера. Раздел библиотеки: *ПЛК210-12*.

Блок *210-12-DO* задает режим работы выходов – переключение логического сигнала, для работы выходов в режиме ШИМ используется блок [210-12-DO-PWM.](#page-24-0)

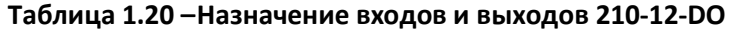

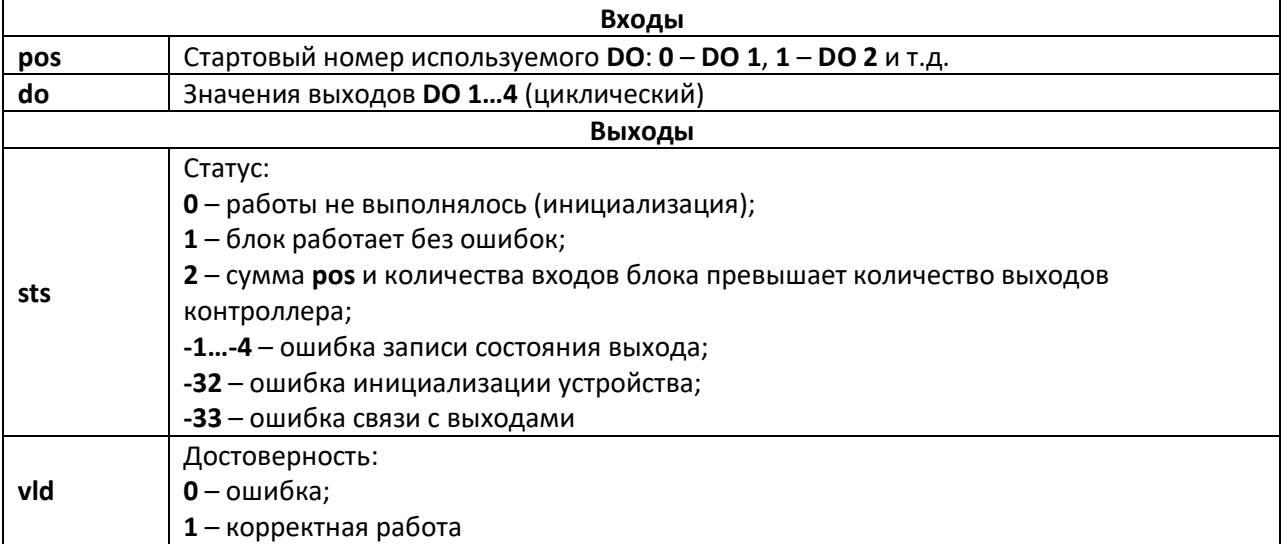

Для каждого физического выхода контроллера в блоке имеется возможность создать вход **do**, при подаче сигнала на который, загорается индикатор и генерируется выходной сигнал.

Параметр **pos** позволяет задать стартовый номер используемого **DO**. Данный параметр полезен, если в проекте требуется создать несколько блоков **DO** (например, если какие-то из промежуточных выходов работают в других режимах).

Блок также имеет диагностические выходы: **sts** равный **1**, если блок работает корректно, и номеру ошибки в случае ошибки, а также логический **vld**, который изменяется между **1** и **0** по аналогичным правилам.

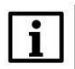

### **ВНИМАНИЕ**

Если число входов блока (с учетом сдвига **pos**) превышает реальное количество выходов контроллера, то блок установит **sts = 2**, **vld = 0** и повлияет только на входы, попадающие в корректный диапазон.

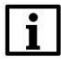

### **ВНИМАНИЕ**

Если в проект добавлены блоки таким образом, что для одного и того же выхода используется несколько режимов работы, то ни для одного из режимов не гарантируется нормальная работа.

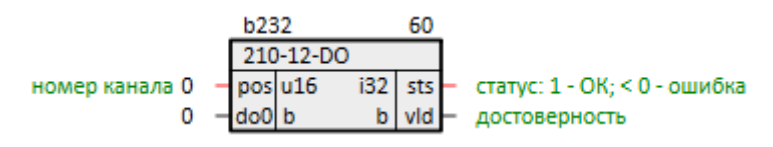

**Рисунок 1.22 – Дискретные выходы DO 1…4 (210-12-DO)**

# <span id="page-24-0"></span>**1.3.2 ШИМ дискретных выходов DO 1…4 (210-12-DO-PWM)**

Блок *210-12-DO-PWM* предназначен для работы с дискретными выходами **DO 1…4** в режиме ШИМ. Физически они расположены на левой стороне контроллера. Раздел библиотеки: *ПЛК210-12*.

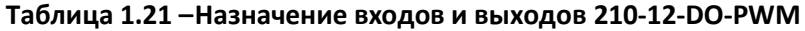

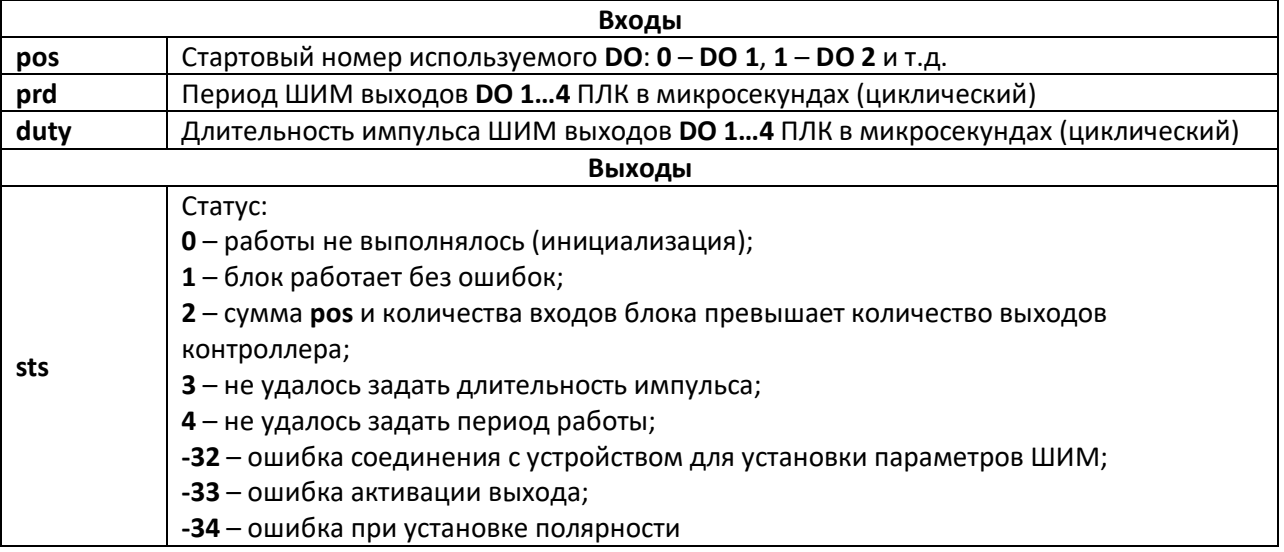

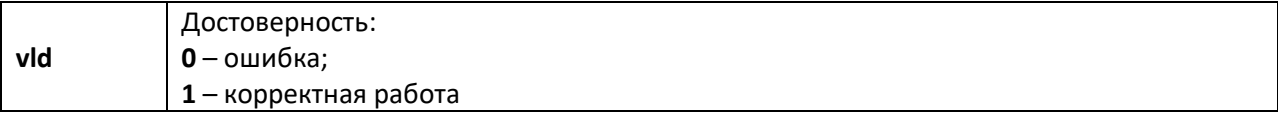

Параметр роз позволяет задать стартовый номер используемого DO. Данный параметр полезен, если в проекте требуется создать несколько блоков **DO** (например, если какие-то из промежуточных выходов работают в других режимах).

Для каждого физического выхода контроллера в блоке имеется возможность создать входы prd - период ШИМ в микросекундах и duty - длительность импульса ШИМ в микросекундах.

Блок также имеет диагностические выходы: sts равный 1, если блок работает корректно, и номеру ошибки в случае ошибки, а также логический vld который изменяется между 1 и 0 по аналогичным правилам.

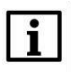

### **ВНИМАНИЕ**

Если число входов блока (с учетом сдвига роз) превышает реальное количество выходов контроллера, то блок установит sts = 2, vld = 0 и повлияет только на входы, попадающие в корректный диапазон.

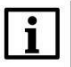

### **ВНИМАНИЕ**

Если в проект добавлены блоки таким образом, что для одного и того же выхода используется несколько режимов работы, то ни для одного из режимов не гарантируется нормальная работа.

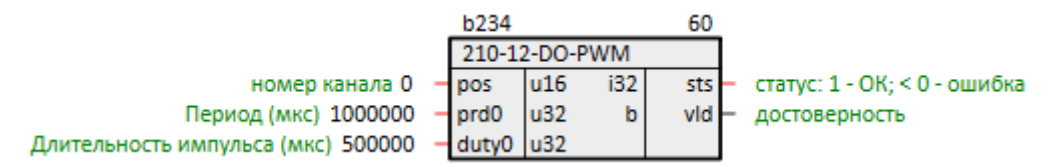

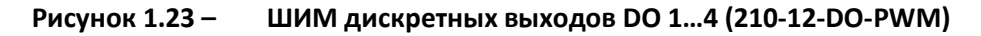

#### <span id="page-25-0"></span> $1.3.3$ Быстрые дискретные входы FDI 1...8 (210-12-FDI)

Блок 210-12-FDI предназначен для работы с быстрыми дискретными входами FDI 1...8. Физически они расположены на левой стороне контроллера. Раздел библиотеки: ПЛК210-12.

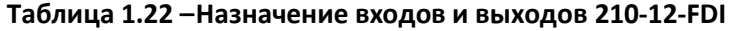

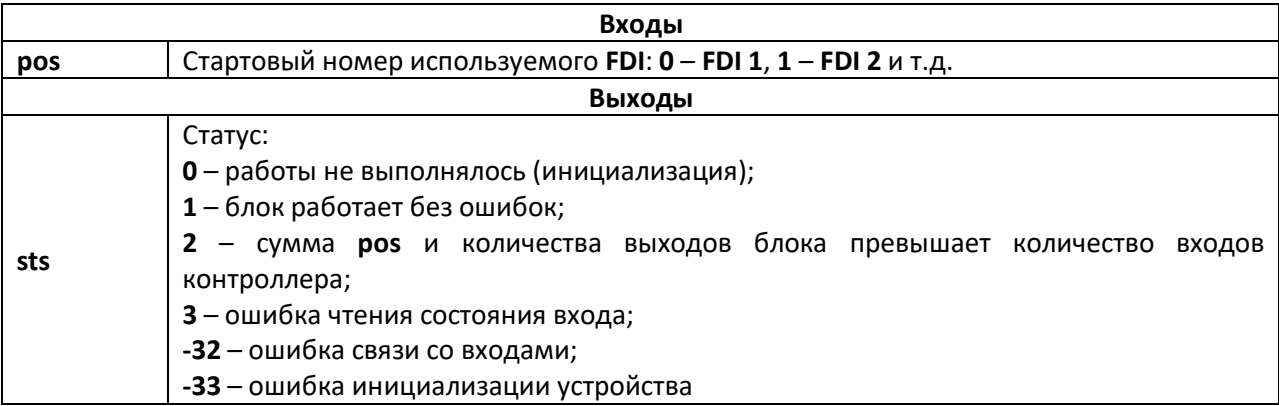

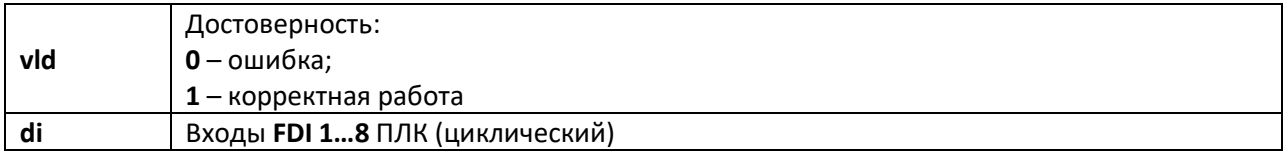

Для каждого физического входа контроллера в блоке имеется возможность создать выход

Параметр роз позволяет задать стартовый номер используемого FDI. Данный параметр полезен, если в проекте требуется создать несколько блоков FDI (например, если какие-то из промежуточных входов работают в других режимах).

Блок также имеет диагностические выходы: sts равный 1, если блок работает корректно, и номеру ошибки в случае ошибки, а также логический vld, который изменяется только между 1 и 0 по аналогичным правилам.

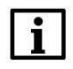

di.

### **ВНИМАНИЕ**

Если число выходов блока (с учетом сдвига pos) превышает реальное количество входов контроллера, то блок установит sts = 2, vld = 0 и повлияет только на выходы, попадающие в корректный диапазон.

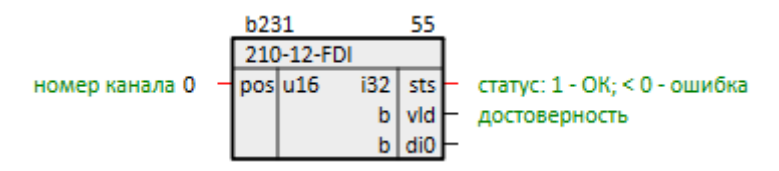

Рисунок 1.24 -Быстрые дискретные входы (210-12-FDI)

#### <span id="page-26-0"></span>Измерение частоты FDI 1...8 (210-12-FDI-Frequency)  $1.3.4$

Блок 210-12-FDI-Frequency предназначен для работы с дискретными входами FDI 1...8 в режиме измерения частоты. Физически они расположены на левой стороне контроллера. Раздел библиотеки: ПЛК210-12.

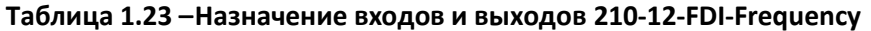

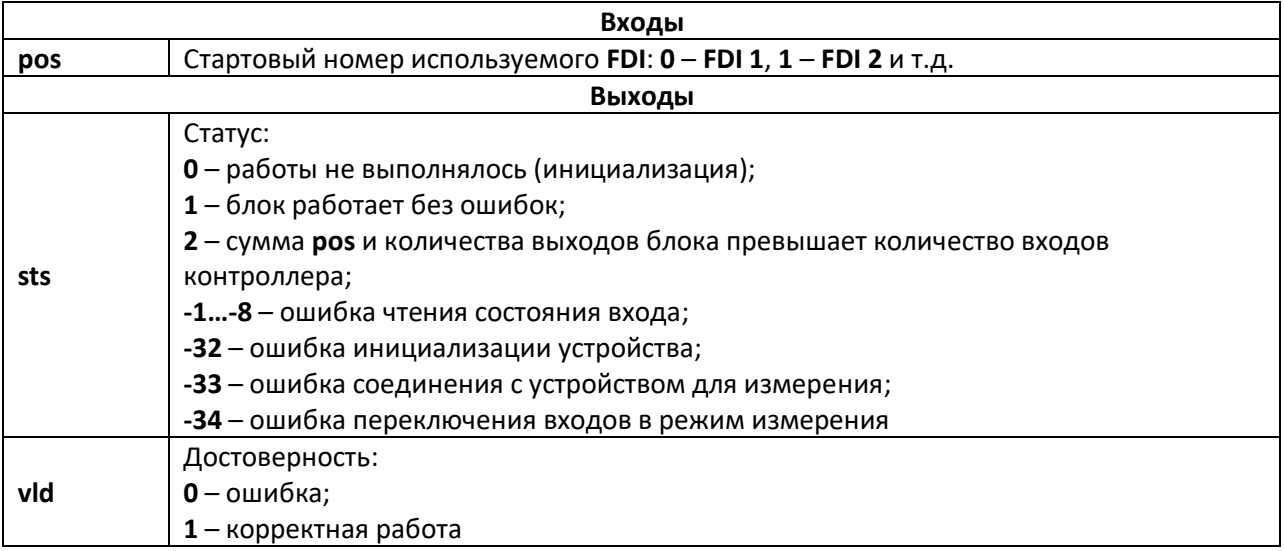

Параметр **роз** позволяет задать стартовый номер используемого FDI. Данный параметр полезен, если в проекте требуется создать несколько блоков FDI (например, если какие-то из промежуточных выходов работают в других режимах).

Для каждого физического входа контроллера в блоке имеется возможность создать выходы prd - период между импульсами в микросекундах, duty - длительность импульса в микросекундах, frg - частота импульсов в Гц.

Блок также имеет диагностические выходы: sts равный 1, если блок работает корректно, и номеру ошибки в случае ошибки, а также логический vld который изменяется между 1 и 0 по аналогичным правилам.

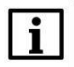

### **ВНИМАНИЕ**

Если число выходов блока (с учетом сдвига pos) превышает реальное количество входов контроллера, то блок установит sts = 2, vld = 0 и повлияет только на выходы, попадающие в корректный диапазон.

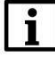

### **ВНИМАНИЕ**

Если в проект добавлены блоки таким образом, что для одного и того же входа используется несколько режимов работы, то ни для одного из режимов не гарантируется нормальная работа.

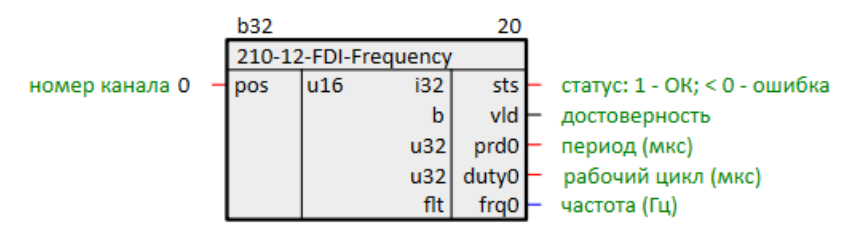

Измерение частоты FDI 1...8 (210-12-FDI-Frequency) Рисунок 1.25-

#### <span id="page-27-0"></span>Дискретные входы DI 9...12 (210-12-DI)  $1.3.5$

Блок 210-12-DI предназначен для работы с дискретными входами DI 9...12. Физически они расположены на левой стороне контроллера. Раздел библиотеки: ПЛК210-12.

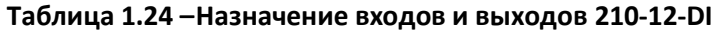

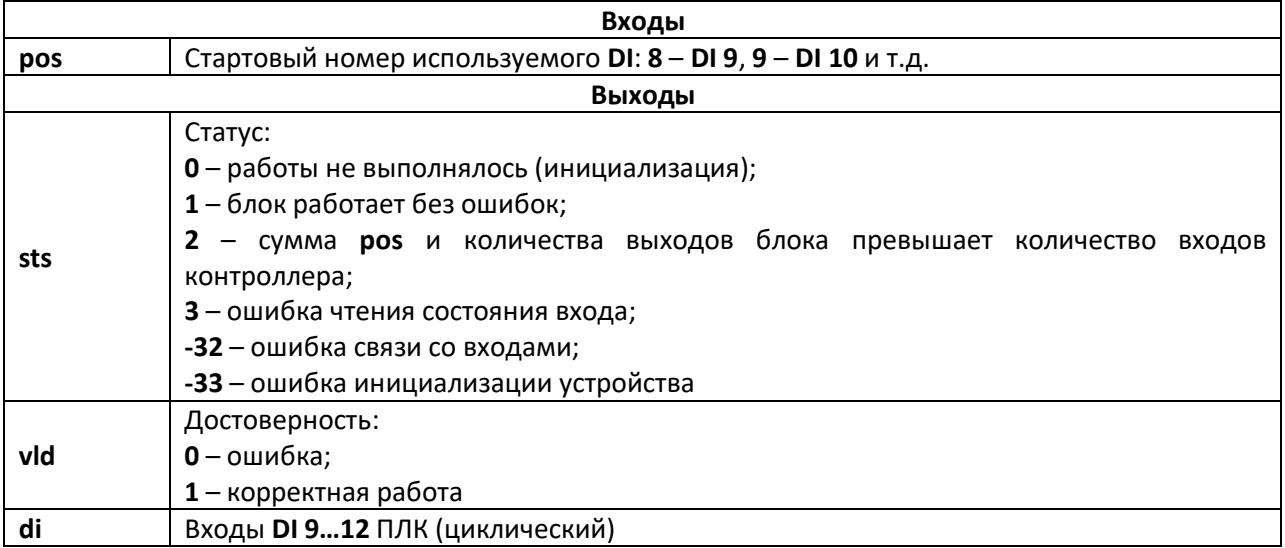

Для каждого физического входа контроллера в блоке имеется возможность создать выход

**di**.

Параметр **pos** позволяет задать стартовый номер используемого **DI**.

Блок также имеет диагностические выходы: **sts** равный **1**, если блок работает корректно, и номеру ошибки в случае ошибки, а также логический **vld** который изменяется только между **1** и **0** по аналогичным правилам.

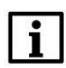

### **ВНИМАНИЕ**

Если число выходов блока (с учетом сдвига **pos**) превышает реальное количество входов контроллера, то блок установит **sts = 2**, **vld = 0** и повлияет только на выходы, попадающие в корректный диапазон.

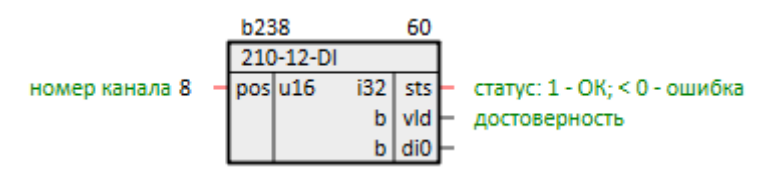

**Рисунок 1.26 – Дискретные входы DI 9…12 (210-12-DI)**

# <span id="page-28-0"></span>**1.3.6 Дискретные выходы DO 5…12 (210-12-DO)**

Блок *210-12-DO* предназначен для работы с дискретными выходами **DO 5…12**. Физически они расположены на правой стороне контроллера. Раздел библиотеки: *ПЛК210-12*.

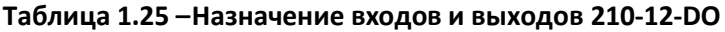

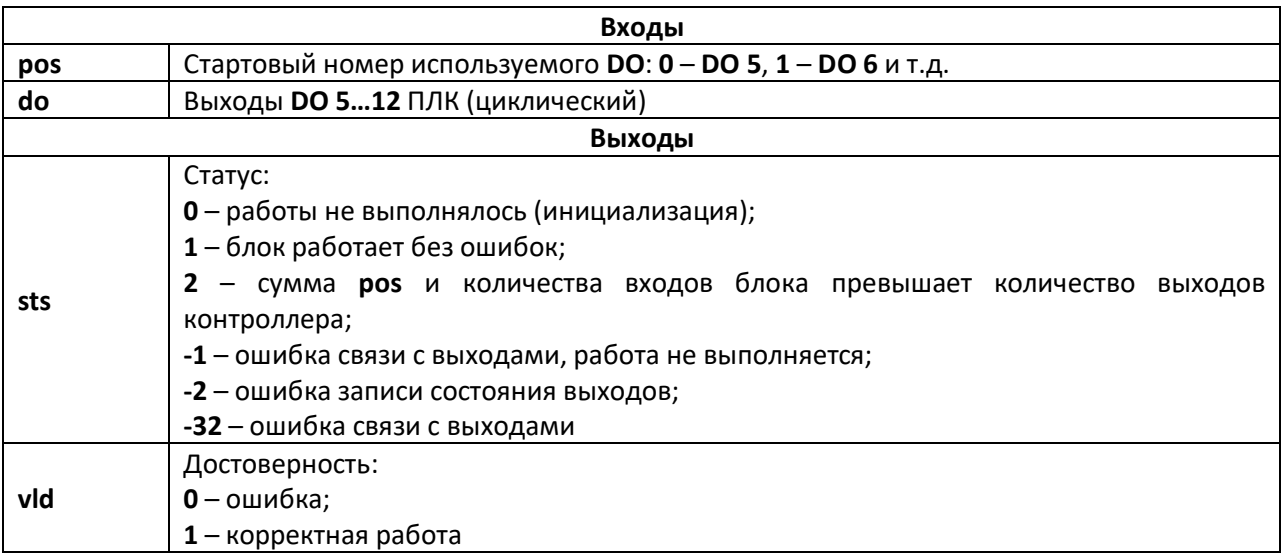

Для каждого физического выхода контроллера в блоке имеется возможность создать вход **do**, при подаче сигнала на который, загорается индикатор и генерируется выходной сигнал.

Параметр **pos** позволяет задать стартовый номер используемого **DO**.

Блок также имеет диагностические выходы: **sts** равный **1**, если блок работает корректно, и номеру ошибки в случае ошибки, а также логический **vld** который изменяется между **1** и **0** по аналогичным правилам.

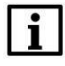

### **ВНИМАНИЕ**

Если число входов блока (с учетом сдвига **pos**) превышает реальное количество выходов контроллера, то блок установит **sts = 2**, **vld = 0** и повлияет только на входы, попадающие в корректный диапазон.

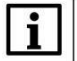

### **ВНИМАНИЕ**

Не рекомендуется использование нескольких блоков данного типа в одном проекте, так как это приводит к цикличной перезаписи результатов их работы.

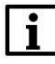

**di**.

### **ПРИМЕЧАНИЕ**

Работает медленнее, чем [блок дискретных выходов](#page-23-1) DO 1...4, поэтому рекомендуется размещать в месте работы *Фон*.

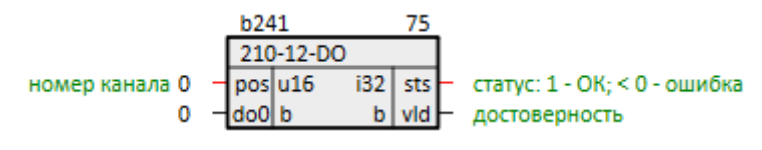

**Рисунок 1.27 – Дискретные выходы DO 5…12 (210-12-DO)**

# <span id="page-29-0"></span>**1.3.7 Дискретные входы DI 13…24 (210-12-DI)**

Блок *210-12-DI* предназначен для работы с дискретными входами **DI 13…24**. Физически они расположены на правой части контроллера. Раздел библиотеки: *ПЛК210-12*.

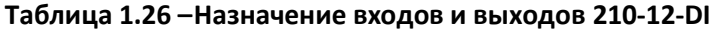

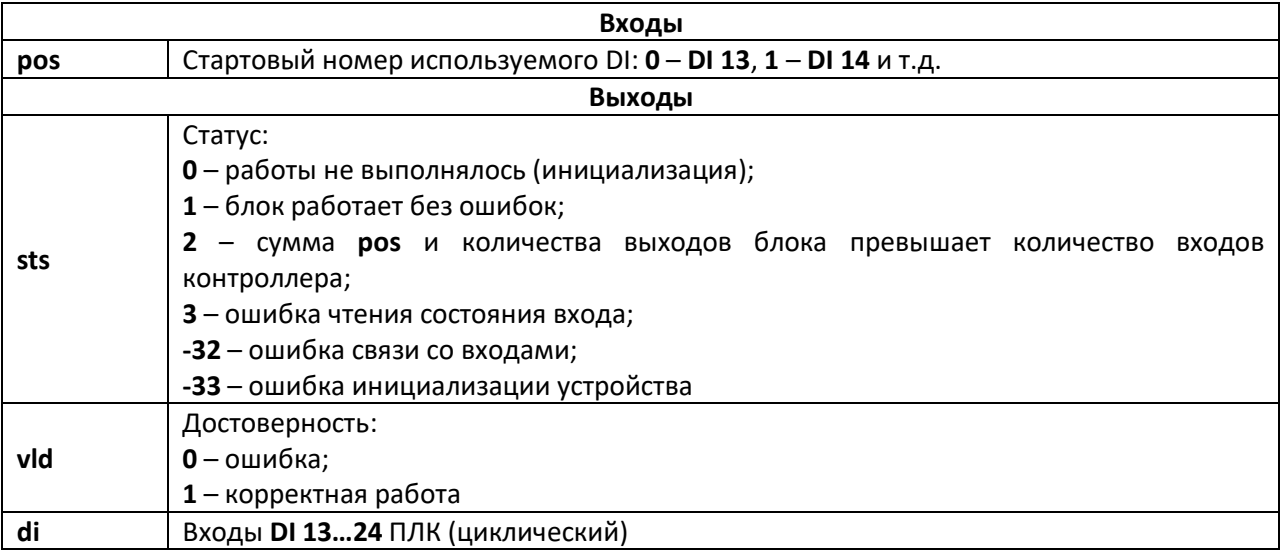

Для каждого физического входа контроллера в блоке имеется возможность создать выход

Параметр **pos** позволяет задать стартовый номер используемого **DI**.

Блок также имеет диагностические выходы: **sts** равный **1**, если блок работает корректно, и номеру ошибки в случае ошибки, а также логический **vld** который изменяется только между **1** и **0** по аналогичным правилам.

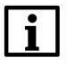

# **ВНИМАНИЕ**

Если число входов блока (с учетом сдвига pos) превышает реальное количество выходов контроллера, то блок установит sts = 2, vld = 0 и повлияет только на входы, попадающие в корректный диапазон.

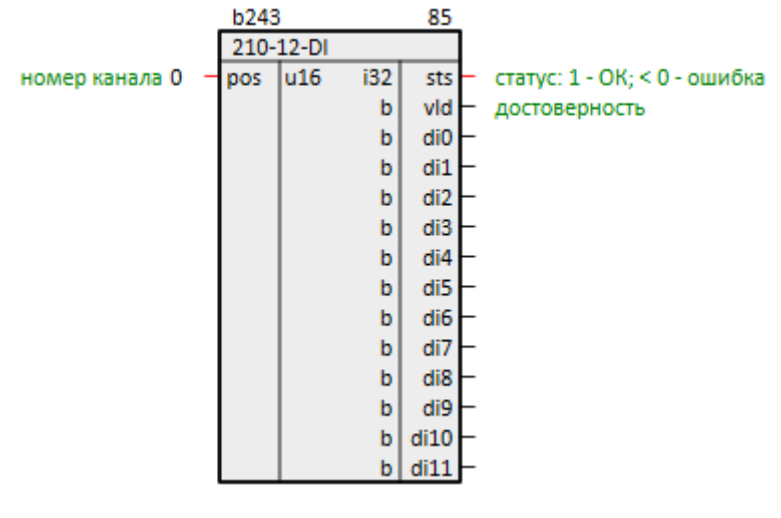

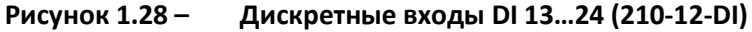

# <span id="page-30-0"></span>1.4 Раздел ПЛК210-14

В данном разделе размещены блоки для работы с входами/выходами ПЛК210-14.

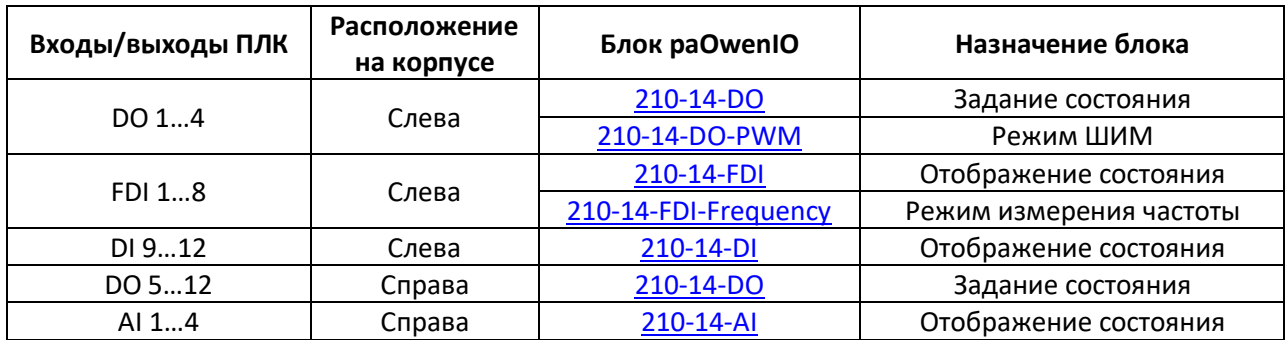

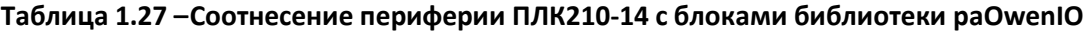

<span id="page-31-1"></span>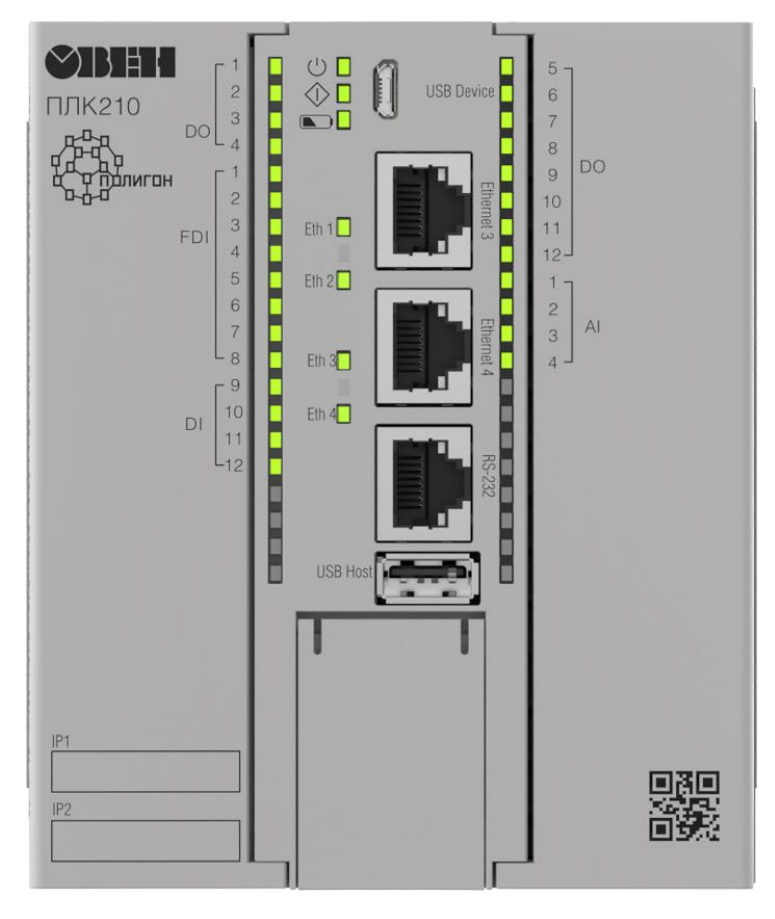

**Рисунок 1.29 – ПЛК210-14**

# <span id="page-31-0"></span>**1.4.1 Дискретные выходы DO 1…4 (210-14-DO)**

Блок *210-14-DO* предназначен для работы с дискретными выходами **DO 1…4**. Физически они расположены на левой стороне контроллера. Раздел библиотеки: *ПЛК210-14*.

Блок *210-14-DO* задает режим работы выходов – переключение логического сигнала, для работы выходов в режиме ШИМ используется блок [210-14-DO-PWM.](#page-32-1)

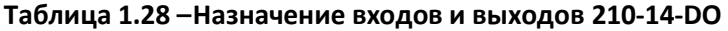

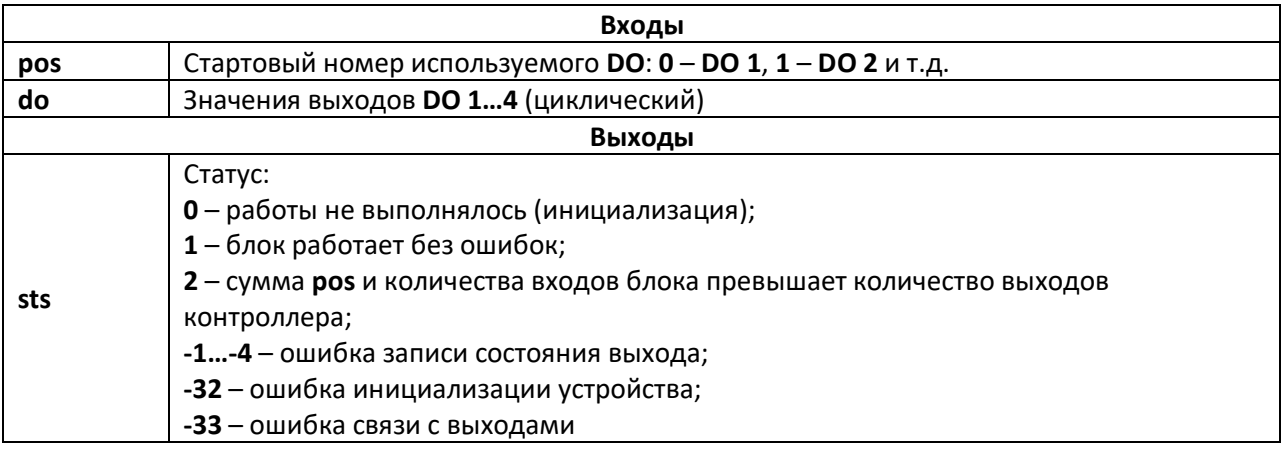

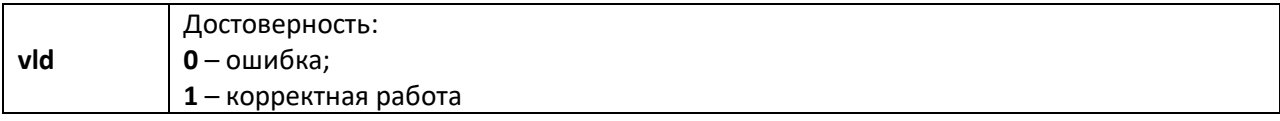

Для каждого физического выхода контроллера в блоке имеется возможность создать вход do, при подаче сигнала на который, загорается индикатор и генерируется выходной сигнал.

Параметр роз позволяет задать стартовый номер используемого DO. Данный параметр полезен, если в проекте требуется создать несколько блоков DO (например, если какие-то из промежуточных выходов работают в других режимах).

Блок также имеет диагностические выходы: sts равный 1, если блок работает корректно, и номеру ошибки в случае ошибки, а также логический vld, который изменяется между 1 и 0 по аналогичным правилам.

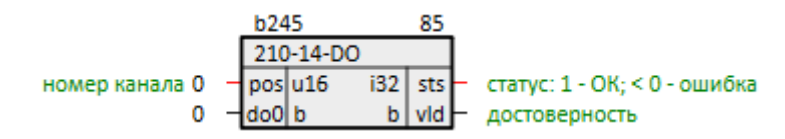

Дискретные выходы DO 1...4 (210-14-DO) Рисунок 1.30-

<span id="page-32-1"></span>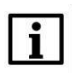

### **ВНИМАНИЕ**

Если число входов блока (с учетом сдвига роѕ) превышает реальное количество выходов контроллера, то блок установит sts = 2, vld = 0 и повлияет только на выходы, попадающие в корректный диапазон.

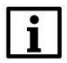

### **ВНИМАНИЕ**

Если в проект добавлены блоки таким образом, что для одного и того же выхода используется несколько режимов работы, то ни для одного из режимов не гарантируется нормальная работа.

# <span id="page-32-0"></span>1.4.2 ШИМ дискретных выходов DO 1...4 (210-14-DO-PWM)

Блок 210-14-DO-PWM предназначен для работы с дискретными выходами DO 1...4 в режиме ШИМ. Физически они расположены на левой стороне контроллера. Раздел библиотеки: ПЛК210-14.

### Таблица 1.29 - Назначение входов и выходов 210-14-DO-PWM

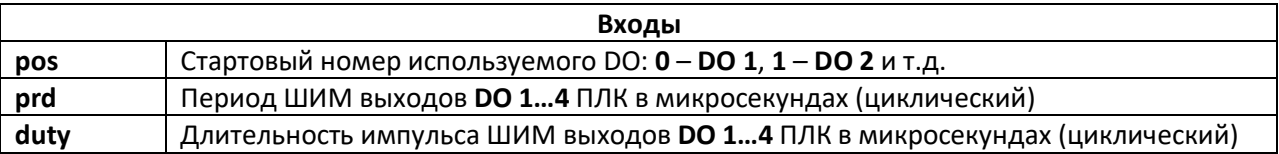

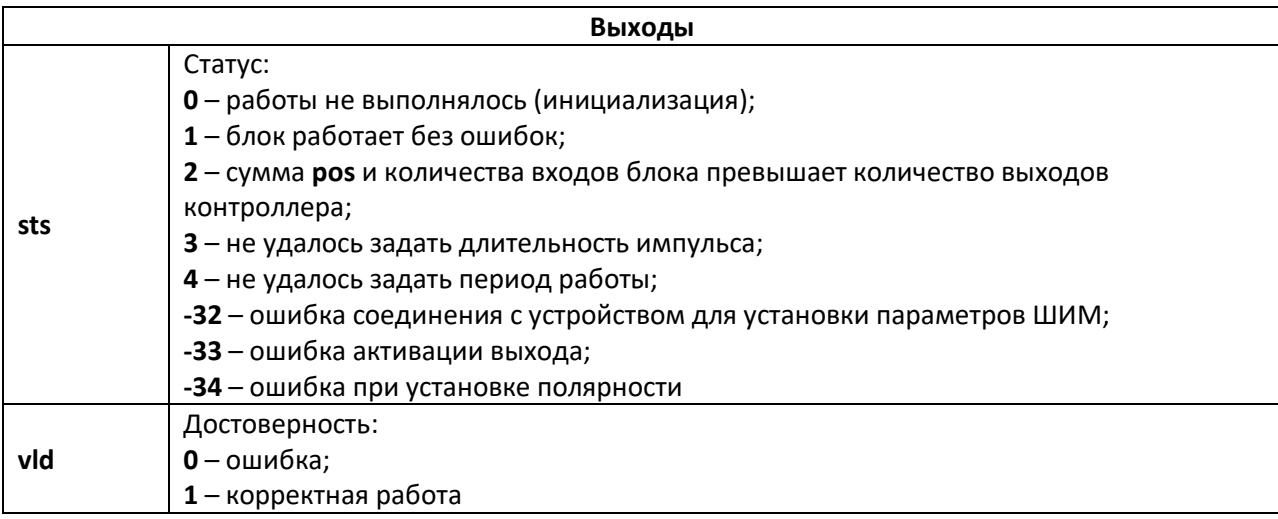

Параметр **pos** позволяет задать стартовый номер используемого **DO**. Данный параметр полезен, если в проекте требуется создать несколько блоков **DO** (например, если какие-то из промежуточных выходов работают в других режимах).

Для каждого физического выхода контроллера в блоке имеется возможность создать входы **prd** – период ШИМ в микросекундах и **duty** – длительность импульса ШИМ в микросекундах.

Блок также имеет диагностические выходы: **sts** равный **1**, если блок работает корректно, и номеру ошибки в случае ошибки, а также логический **vld** который изменяется между **1** и **0** по аналогичным правилам.

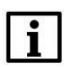

### **ВНИМАНИЕ**

Если число входов блока (с учетом сдвига **pos**) превышает реальное количество выходов контроллера, то блок установит **sts = 2**, **vld = 0** и повлияет только на выходы, попадающие в корректный диапазон.

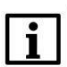

### **ВНИМАНИЕ**

Если в проект добавлены блоки таким образом, что для одного и того же выхода используется несколько режимов работы, то ни для одного из режимов не гарантируется нормальная работа.

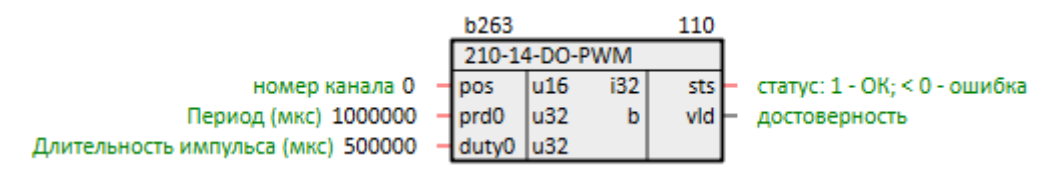

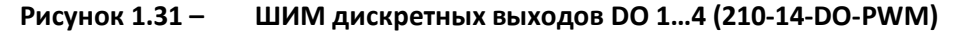

# <span id="page-33-0"></span>**1.4.3 Быстрые дискретные входы FDI 1…8 (210-14-FDI)**

Блок *210-14-FDI* предназначен для работы с быстрыми дискретными входами **FDI 1…8**. Физически они расположены на левой стороне контроллера. Раздел библиотеки: *ПЛК210-14*.

### **Таблица 1.30 –Назначение входов и выходов 210-14-FDI**

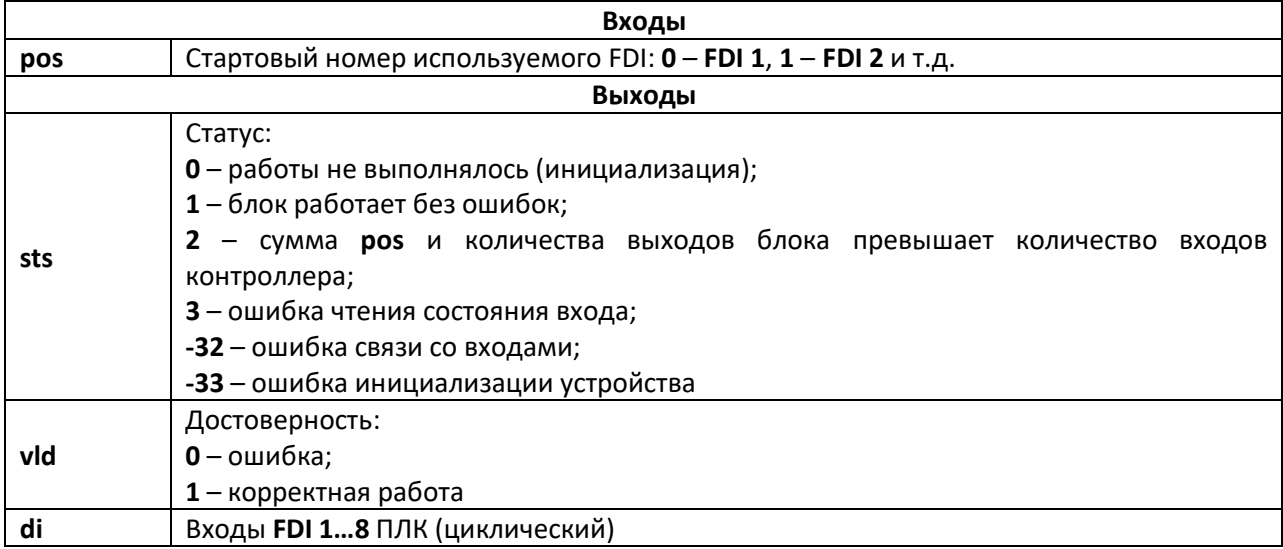

Для каждого физического входа контроллера в блоке имеется возможность создать выход

Параметр **pos** позволяет задать стартовый номер используемого **FDI**. Данный параметр полезен, если в проекте требуется создать несколько блоков **FDI** (например, если какие-то из промежуточных входов работают в других режимах).

Блок также имеет диагностические выходы: **sts** равный **1**, если блок работает корректно, и номеру ошибки в случае ошибки, а также логический **vld** который изменяется только между **1** и **0** по аналогичным правилам.

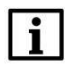

**di**.

### **ВНИМАНИЕ**

Если число выходов блока (с учетом сдвига **pos**) превышает реальное количество входов контроллера, то блок установит **sts = 2**, **vld = 0** и повлияет только на выходы, попадающие в корректный диапазон.

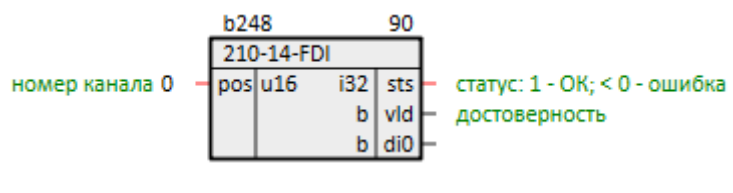

**Рисунок 1.32 – Быстрые дискретные входы (210-14-FDI)**

### <span id="page-34-0"></span>**1.4.4 Измерение частоты FDI 1…8 (210-14-FDI-Frequency)**

Блок *210-14-FDI-Frequency* предназначен для работы с дискретными входами **FDI 1…8** в режиме измерения частоты. Физически они расположены на левой стороне контроллера. Раздел библиотеки: *ПЛК210-14*.

### Таблица 1.31 - Назначение входов и выходов 210-14-FDI-Frequency

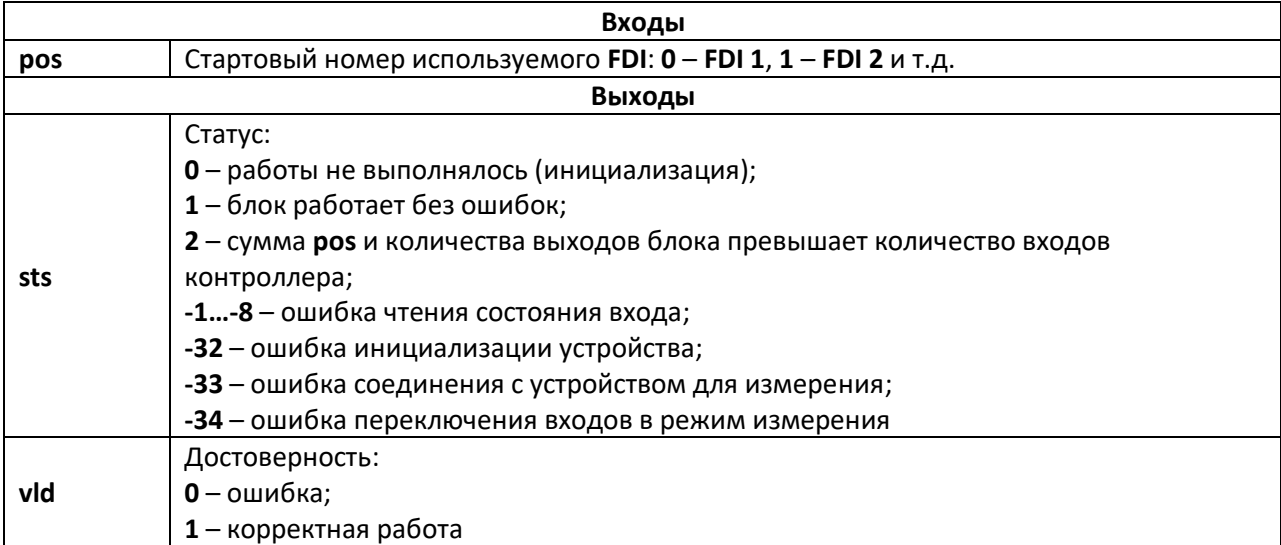

Параметр **роз** позволяет задать стартовый номер используемого FDI. Данный параметр полезен, если в проекте требуется создать несколько блоков FDI (например, если какие-то из промежуточных выходов работают в других режимах).

Для каждого физического входа контроллера в блоке имеется возможность создать выходы prd - период между импульсами в микросекундах, duty - длительность импульса в микросекундах, frq - частота импульсов в Гц.

Блок также имеет диагностические выходы: sts равный 1, если блок работает корректно, и номеру ошибки в случае ошибки, а также логический vld который изменяется между 1 и 0 по аналогичным правилам.

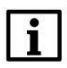

### **ВНИМАНИЕ**

Если число выходов блока (с учетом сдвига роѕ) превышает реальное количество входов контроллера, то блок установит sts = 2, vld = 0 и повлияет только на выходы, попадающие в корректный диапазон.

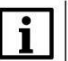

### **ВНИМАНИЕ**

Если в проект добавлены блоки таким образом, что для одного и того же входа используется несколько режимов работы, то ни для одного из режимов не гарантируется нормальная работа.

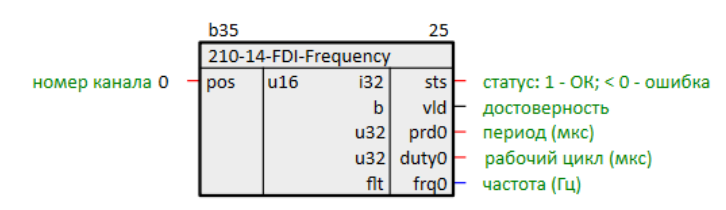

Рисунок 1.33-Измерение частоты быстрых дискретных входов FDI 1...8 (210-14-FDI-

Frequency)

# <span id="page-36-0"></span>**1.4.5 Дискретные входы DI 9…12 (210-14-DI)**

Блок *210-14-DI* предназначен для работы с дискретными входами **DI 9…12**. Физически они расположены на левой стороне контроллера. Раздел библиотеки: *ПЛК210-14*.

**Таблица 1.32 –Назначение входов и выходов 210-14-DI**

| Входы |                                                                                                    |  |  |  |  |
|-------|----------------------------------------------------------------------------------------------------|--|--|--|--|
| pos   | Стартовый номер используемого DI: 8 - DI 9, 9 - DI 10 и т.д.                                                                                                    |  |  |  |  |
|       | Выходы                                                                                                    |  |  |  |  |
| sts   | Статус:<br>0 - работы не выполнялось (инициализация);<br>1 – блок работает без ошибок;<br>- сумма <b>роз</b> и количества выходов блока превышает количество<br>ВХОДОВ<br>контроллера;<br>3 – ошибка чтения состояния входа;<br>-32 – ошибка связи со входами;<br>-33 – ошибка инициализации устройства |  |  |  |  |
| vld   | Достоверность:<br>$0$ – ошибка;<br>1 – корректная работа                                                                                                    |  |  |  |  |
| di    | Входы DI 912 ПЛК (циклический)                                                                                                    |  |  |  |  |

Для каждого физического входа контроллера в блоке имеется возможность создать выход

**di**.

Параметр **pos** позволяет задать стартовый номер используемого **DI**.

Блок также имеет диагностические выходы: **sts** равный **1**, если блок работает корректно, и номеру ошибки в случае ошибки, а также логический **vld** который изменяется только между **1** и **0** по аналогичным правилам.

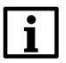

### **ВНИМАНИЕ**

Если число выходов блока (с учетом сдвига **pos**) превышает реальное количество входов контроллера, то блок установит **sts = 2**, **vld = 0** и повлияет только на выходы, попадающие в корректный диапазон.

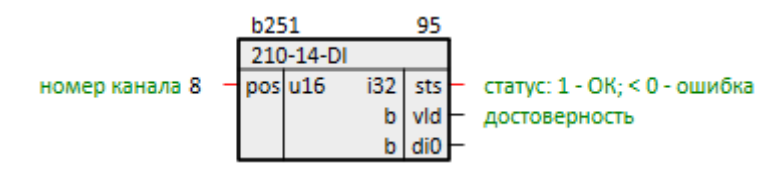

**Рисунок 1.34 – Дискретные входы DI 9…12 (210-14-DI)**

# <span id="page-36-1"></span>**1.4.6 Дискретные выходы DO 5…12 (210-14-DO)**

Блок *210-14-DO* предназначен для работы с дискретными выходами **DO 5…12**. Физически они расположены на правой стороне контроллера. Раздел библиотеки: *ПЛК210-14*.

### **Таблица 1.33 –Назначение входов и выходов 210-12-DO**

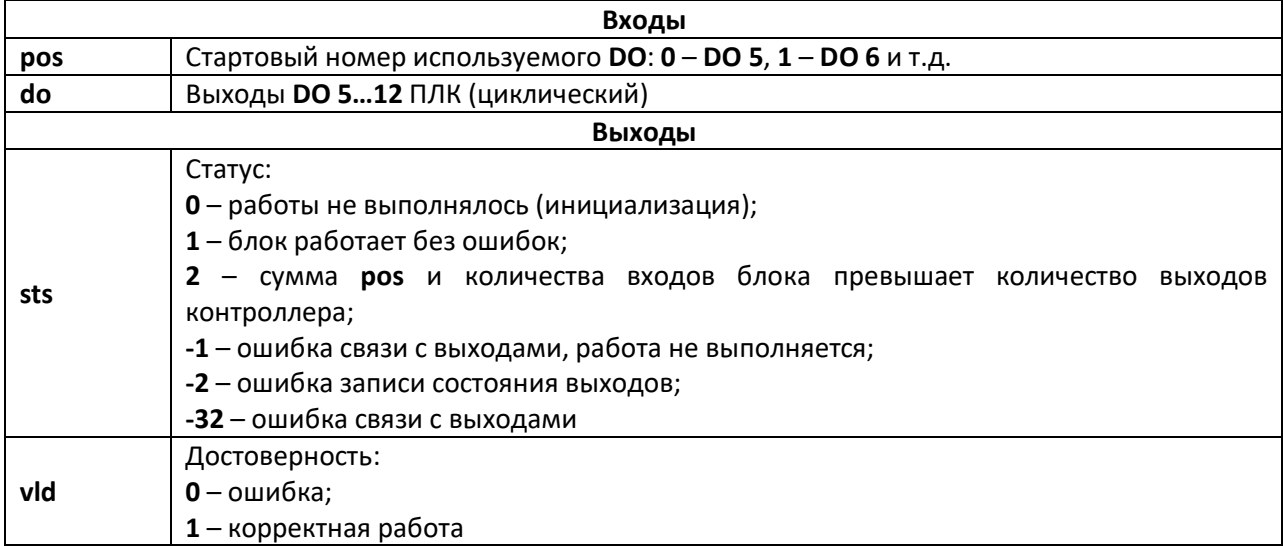

Для каждого физического выхода контроллера в блоке имеется возможность создать вход **do**, при подаче сигнала на который, загорается индикатор и генерируется выходной сигнал.

Параметр **pos** позволяет задать стартовый номер используемого **DO**.

Блок также имеет диагностические выходы: **sts** равный **1**, если блок работает корректно, и номеру ошибки в случае ошибки, а также логический **vld** который изменяется между **1** и **0** по аналогичным правилам.

### **ВНИМАНИЕ**

Если число входов блока (с учетом сдвига **pos**) превышает реальное количество выходов контроллера, то блок установит **sts = 2**, **vld = 0** и повлияет только на входы, попадающие в корректный диапазон.

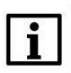

### **ВНИМАНИЕ**

Не рекомендуется использование нескольких блоков данного типа в одном проекте, так как это приводит к цикличной перезаписи результатов их работы.

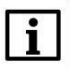

### **ПРИМЕЧАНИЕ**

Работает медленнее, чем [блок дискретных выходов](#page-31-1) DO 1…4, поэтому рекомендуется размещать в месте работы *Фон*.

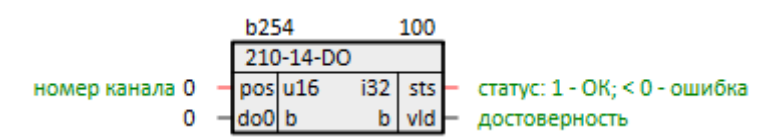

**Рисунок 1.35 – Дискретные выходы DO 5…12 (210-14-DO)**

# <span id="page-37-0"></span>**1.4.7 Аналоговые входы AI 1…4 (210-14-AI)**

Блок **210-14-AI** предназначен для работы с аналоговыми входами контроллера **AI 1…4**. Физически они расположены на правой стороне контроллера. Раздел библиотеки: **ПЛК210-14**.

Работа блока занимает довольно длительное время, поэтому рекомендуется размещать в месте работы Фон.

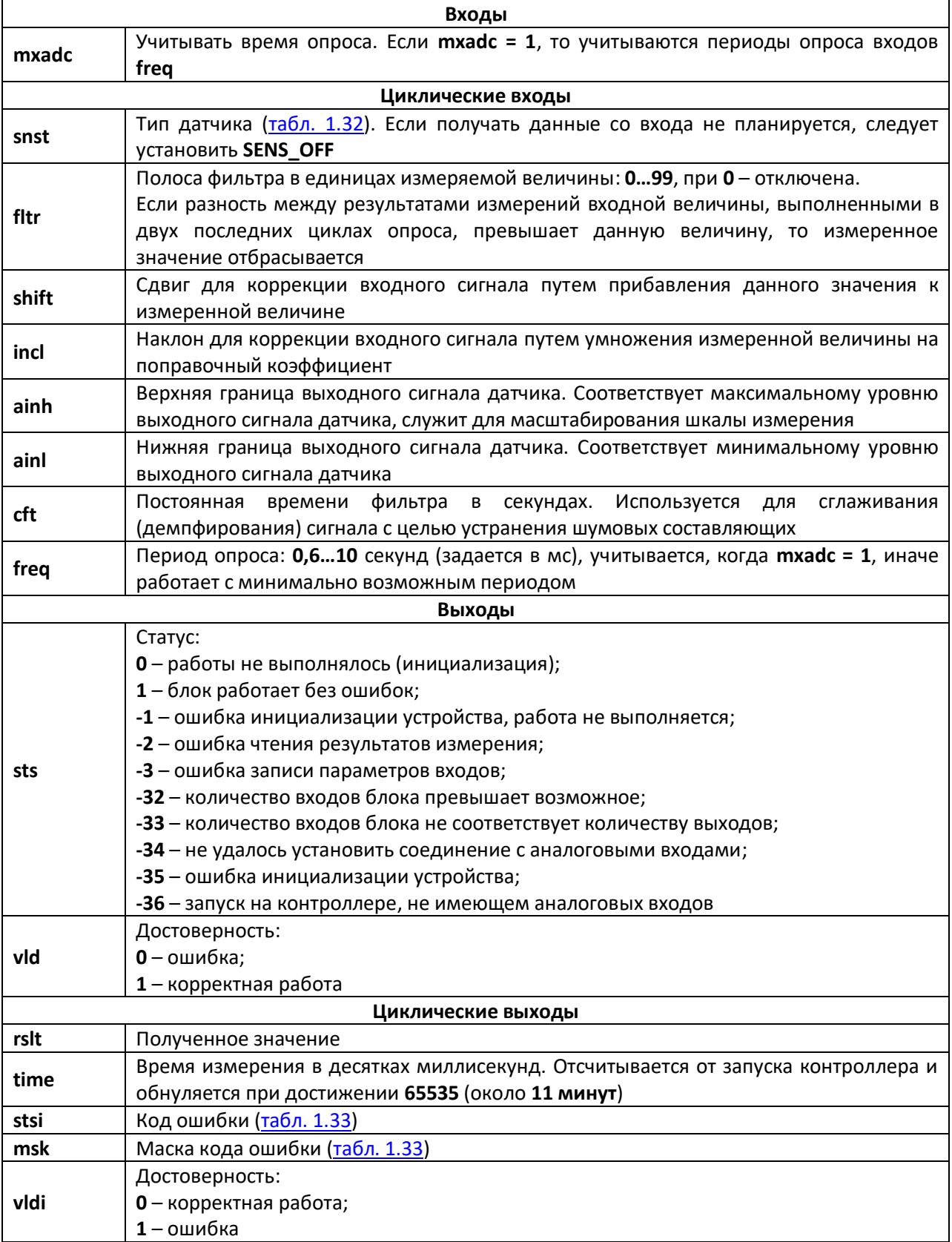

# Таблица 1.34 - Назначение входов и выходов 210-14-AI

Для каждого физического входа контроллера есть возможность задать параметры: тип датчика, полосу фильтра и т.д.

Блок также имеет диагностические выходы: sts равный 1, если блок работает корректно, и номеру ошибки в случае ошибки, а также логический vld который изменяется только между 1 и 0 по аналогичным правилам.

При возникновении ошибки у конкретного входа (stsi не равен 0x00), в качестве значения измерения и времени сохраняются последние корректные данные.

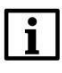

### **ВНИМАНИЕ**

В целях стабилизации времени выполнения блока, записывается не более одного входного параметра за цикл (если изменилось больше, они будут записаны, но в следующих). Также, каждое изменение входного параметра приводит к ошибке ОхF6 (данные не готовы, необходимо дождаться результатов измерения). Исходя из данных особенностей следует быть крайне осторожным с использованием в качестве входных параметров программногенерируемых значений (выходов других блоков).

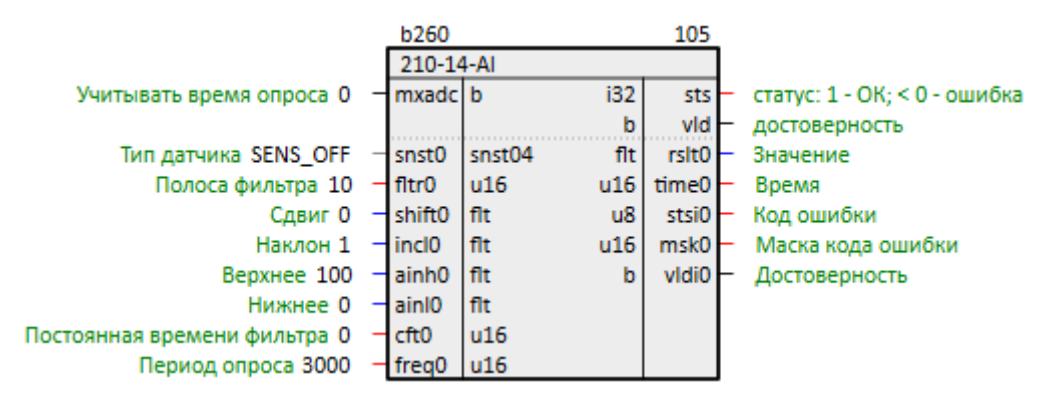

Рисунок 1.36-Аналоговые входы (210-14-AI)

<span id="page-39-0"></span>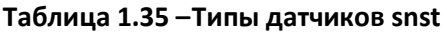

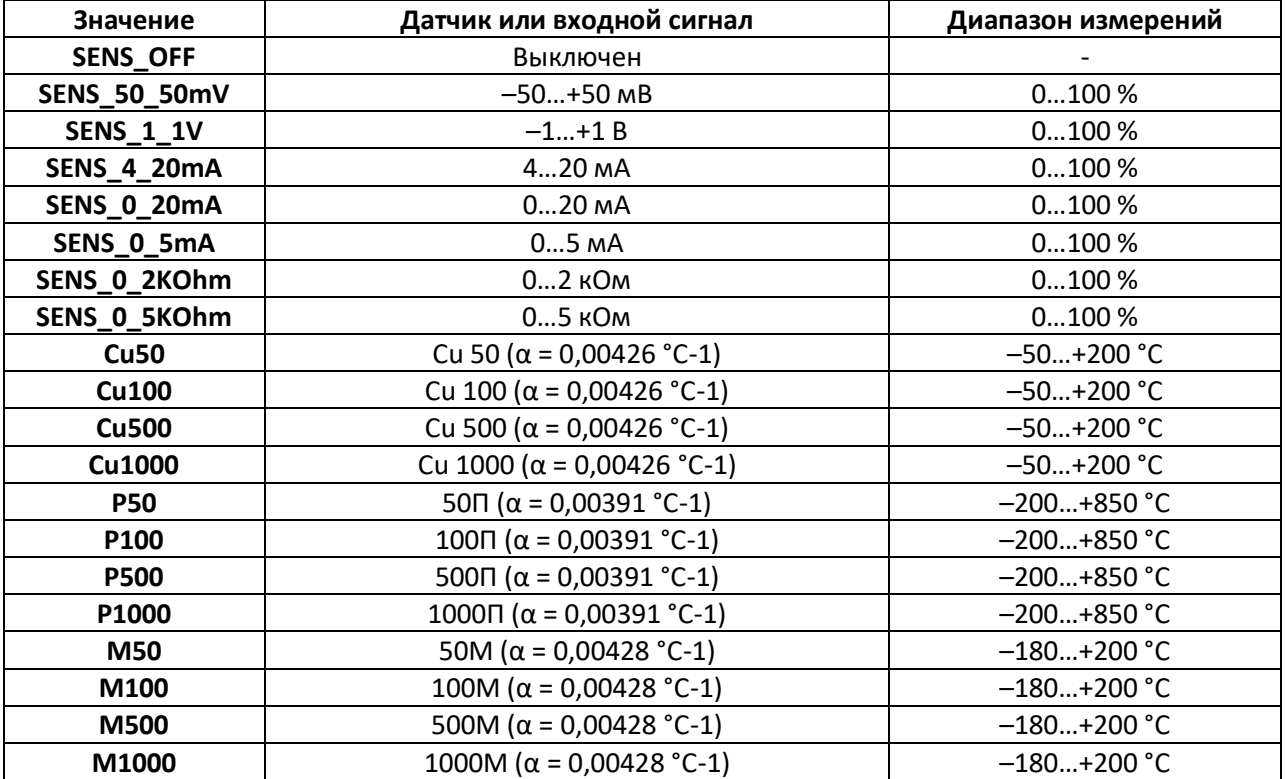

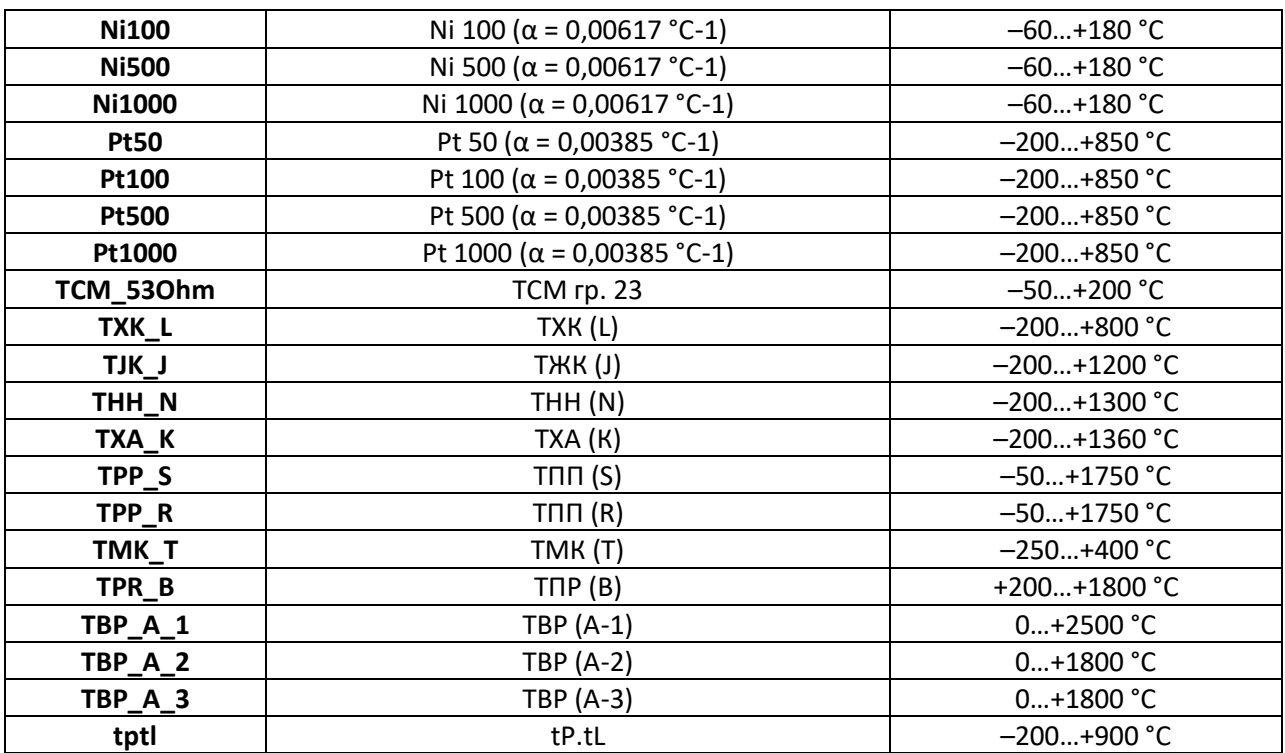

# <span id="page-40-0"></span>**Таблица 1.36 –Коды ошибок stsi и маска msk**

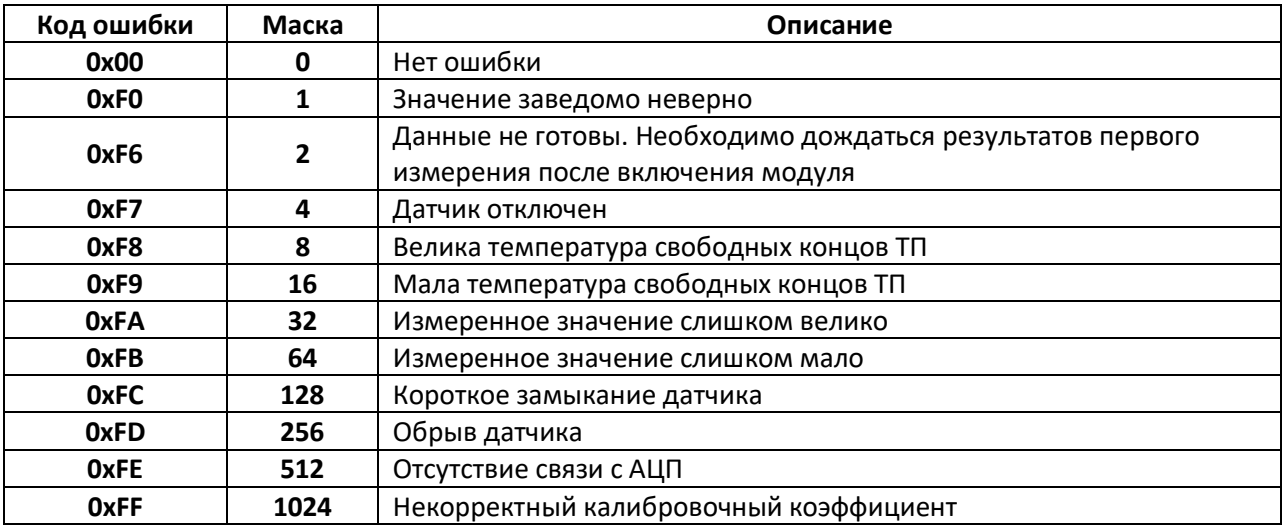

# <span id="page-41-0"></span>**2 Примеры работы с блоками библиотеки paOwenIO**

# <span id="page-41-1"></span>**2.1 Получение аппаратной информации (OwenHWInfo)**

Блок [OwenHWInfo](#page-6-1) предоставляет аппаратную информацию о контроллере в программе пользователя: заводской номер, MAC-адрес (для Ethernet 4), измеренную температуру ПЛК, линейку и модификацию ПЛК, а также выдает **1** на выход **trm** при переходе контроллера на питание от ионистора (потеря питания по основным портам).

Для работы блока необходимо добавить его на любую страницу в месте работы *Фон*.

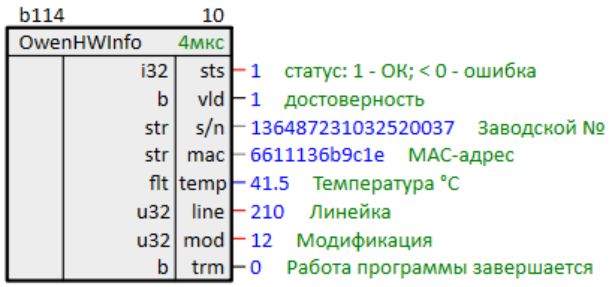

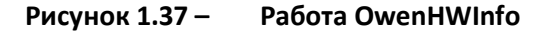

Помимо предоставления информации в программе ПЛК, *OwenHWInfo* формирует файл с данными для отображения сведений о запущенной программе в web-конфигураторе ПЛК во вкладке **ПЛК/Информация**.

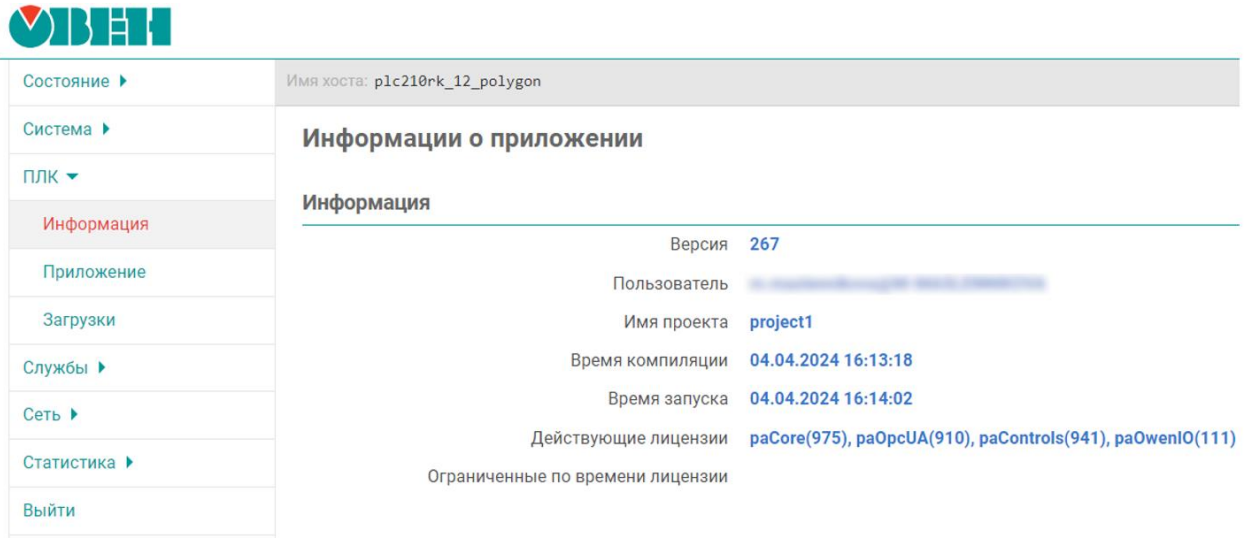

### **Рисунок 1.38 – Информация о запущенной программе в web-конфигураторе**

Часть информации, предоставляемой в web-конфигураторе, также можно посмотреть во время подключения отладчиком Полигон при наведении на запущенный модуль.

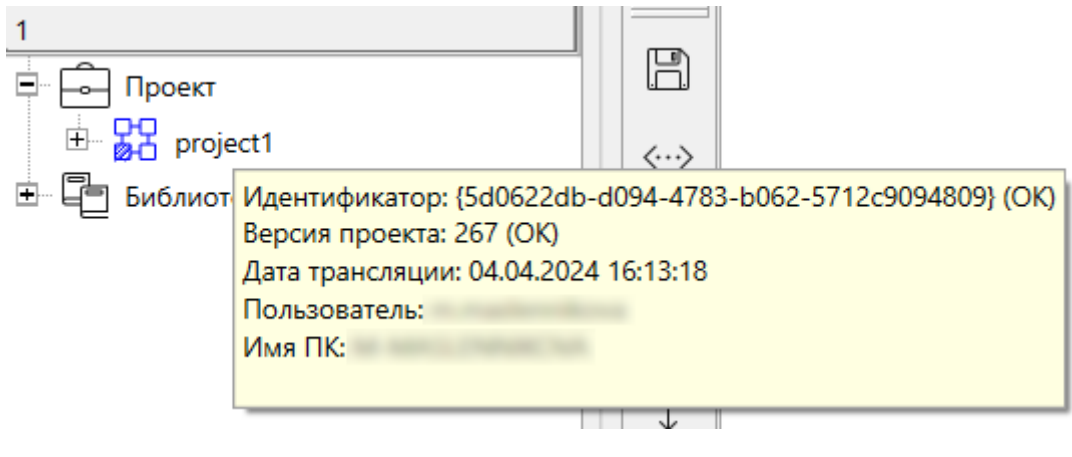

**Рисунок 1.39 – Тултип с информацией о модуле**

Во время отключения питания по основным портам выход блока **trm** примет значение **1**.

### <span id="page-42-0"></span>**2.2 Установка и получение системного времени ПЛК (OwenRTC)**

С помощью блока [OwenRTC](#page-10-0) можно установить часовой пояс и системное время контроллера.

Для работы блока необходимо добавить его на любую страницу в месте работы *Фон*.

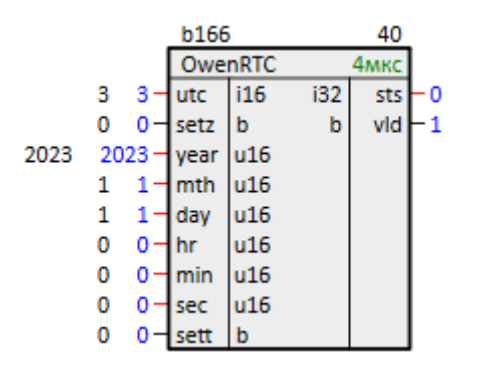

**Рисунок 1.40 – Работа OwenRTC**

Для установки часового пояса следует задать его на входе **utc** и подать **1** на вход **setz**.

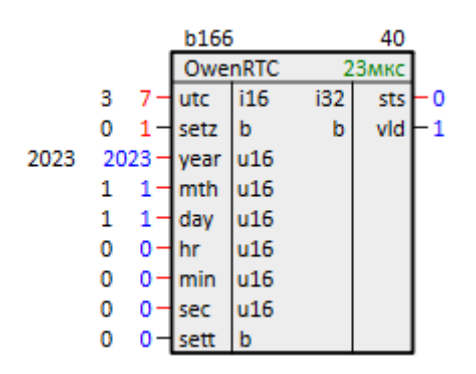

**Рисунок 1.41 – Смена часового пояса OwenRTC**

Получить системное время контроллера можно с помощью блока **getTDN** из библиотеки **paCore**.

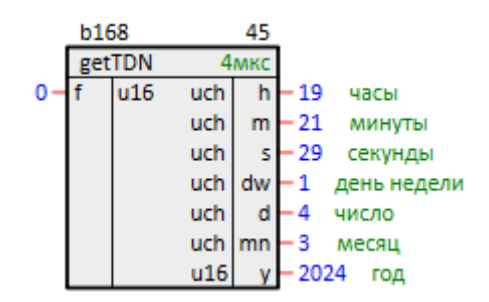

**Рисунок 1.42 – Получение системного времени getTDN**

Для установки системного времени следует установить на входах блока **year** (год), **mth** (месяц), **day** (день), **hr** (час), **min** (минута), **sec** (секунда) требуемые значения и подать **1** на вход **sett**.

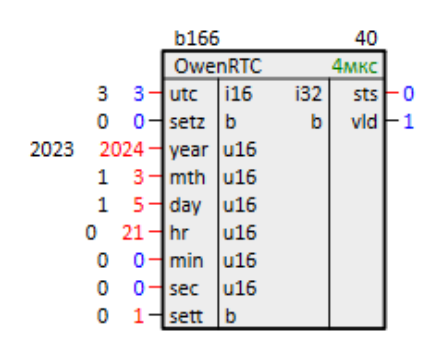

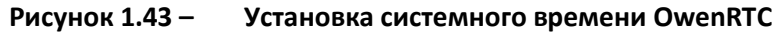

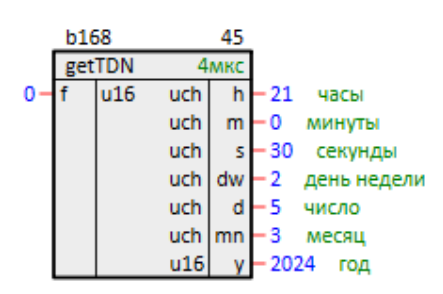

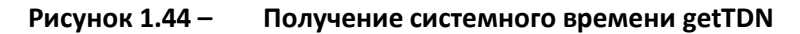

### <span id="page-43-0"></span>**2.3 Управление светодиодом Питание (210-Power)**

Светодиод ПЛК210 Питание  $\cup$  горит по умолчанию зеленым при поданном питании на **Порт 1** и/или **Порт 2** контроллера.

Получение информации о наличии питающего напряжения на портах контроллера, а также автоматическое и ручное управление светодиодом **Питание** <sup>()</sup> из программы пользователя осуществляется с помощью блока [210-Power.](#page-12-1)

Для этого необходимо добавить блок на любую страницу в месте работы *Фон*.

При наличии питания на портах контроллера устанавливается **1** на выходах **pwr1** (**Порт 1**) и/или **pwr2** (**Порт 2**).

При установке на входе блока **mode = 1** осуществляется автоматическое управление светодиодом **Питание**  $\cup$ :

- При наличии питания на обоих портах светодиод горит зеленым;
- При пропадании питания на основном **Порту 1** светодиод начинает гореть красным;
- При восстановлении питания на основном **Порту 1** светодиод начинает гореть зеленым.

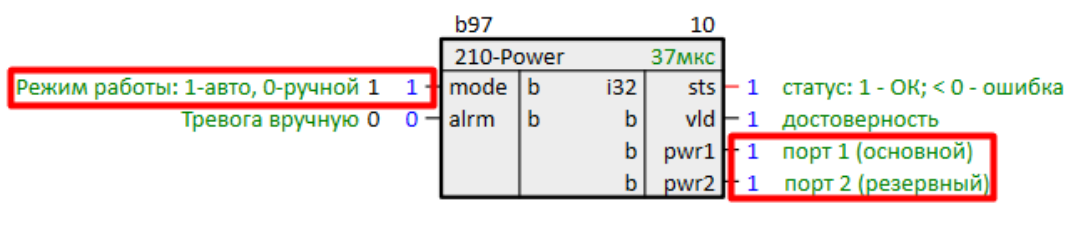

**Рисунок 1.45 – Работа блока 210-Power**

При установке на входе блока **mode = 0** осуществляется ручное управление светодиодом **Питание**  $\cup$ :

- При подаче на вход **alrm = 1** светодиод начинает гореть красным;
- При подаче на вход **alrm = 0** светодиод начинает гореть зеленым.

# <span id="page-44-0"></span>**2.4 Управление светодиодом Работа (210-LED)**

Светодиод ПЛК210 **Работа**  $\hat{\mathcal{V}}$  при загруженном контроллере находится в состоянии мигания при отсутствии управления светодиодом из программы пользователя. Управление светодиодом из программы осуществляется с помощью блока [210-LED.](#page-13-0)

Для управления светодиодом необходимо добавить блок на любую страницу в месте работы *Фон*.

На входе **led** (индикатор) необходимо указать значение **WORK**, что соответствует светодиоду **Работа** $\mathcal{D}$ .

Блок *210-LED* также позволяет осуществить управление светодиодами **Батарея** (значения **BAT\_GREEN** и **BAT\_RED**) и индикатором состояния MicroSD-карты (значение **UNDER\_CAP**). При отсутствии блоков для работы с данными светодиодами в проекте их состояние определяется системой (см. описание индикации [в Руководстве по эксплуатации](https://owen.ru/product/plk210_polygon/documentation)).

Для включения светодиода из программы необходимо указать на входе **mode** режим **manual**.

При подаче **1** на вход **enb** блока светодиод **Работа** будет загораться, при подаче **0** – погасать. При такой настройке к данному входу можно привязать сигналы работы исполнительных механизмов и др. функций, которым необходима индикация с лицевой стороны прибора.

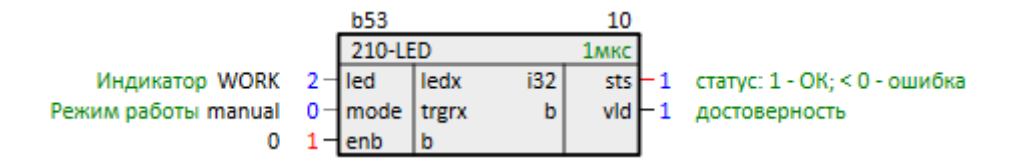

**Рисунок 1.46 – Работа блока 210-LED. Управление светодиодом Работа**

При установке на входе **mode** режима **nr\_proc** светодиод будет мигать автоматически в зависимости от нагрузки контроллера. Значение на входе **enb** в данном режиме игнорируется.

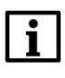

### **ВНИМАНИЕ**

При отключении пользовательской программы светодиод Работа  $\mathbb O$  остается в состоянии, в котором он пребывал в момент отключения программы.

# <span id="page-45-0"></span>**2.5 Работа с внешними накопителями (210-SD-USB)**

Для работы с внешними накопителями контроллера из пользовательской программы предназначен блок [210-SD-USB.](#page-14-0)

Внешние накопители (USB-flash и MicroSD) монтируются автоматически при их подключении к контроллеру.

С помощью блока *210-SD-USB* можно получить информацию о монтировании накопителя.

Для этого необходимо добавить блок на любую страницу в месте работы *Фон*.

Значения выходов блока обновляются при подаче **1** на вход **rfrsh**. На выходах **sdmntd** или **usbmntd** отобразится **1**, если соответствующий накопитель успешно монтирован. На выходах **sdpath** или **usbpath** отобразится абсолютный путь к директории монтирования накопителя.

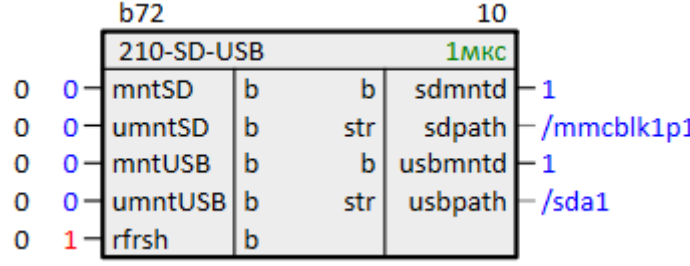

### **Рисунок 1.47 – Получение информации о монтировании внешних накопителей**

Для безопасного извлечения накопителя необходимо подать **1** на входы **umntSD** или **umntUSB**.

| b72 |  |                    |   | 10  |                  |   |
|-----|--|--------------------|---|-----|------------------|---|
|     |  | 210-SD-USB         |   |     | 1 <sub>MKC</sub> |   |
|     |  | $0 - \text{mntSD}$ | b | b   | sdmntd           | C |
| 0   |  | $1 -$ umntSD       | b | str | sdpath           |   |
| 0   |  | mntUSB             | b | b   | usbmntd          |   |
| 0   |  | ⊣umntUSB   b       |   | str | usbpath          | î |
|     |  | rfrsh              | b |     |                  |   |

**Рисунок 1.48 – Размонтирование внешних накопителей**

Для повторного монтирования необходимо подать **1** на входы **mntSD** или **mntUSB**.

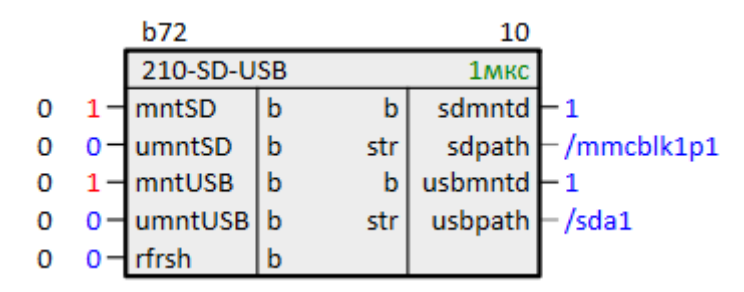

**Рисунок 1.49 – Монтирование внешних накопителей из программы**

На входы блока можно завести сигналы с внешних кнопок. Выходы **sdmntd** и **usbmntd** можно завести на входы сброса ошибок записи на диск блоков сохранения данных. О сохранении данных на диск см. подробнее в документе [Архивирование и хранение уставок](https://owen.ru/product/polygon/documentation).

Информацию о свободной памяти накопителя можно получить с помощью блока *DriveInfo* из библиотеки *paCore*.

На вход **driveName** необходимо подать абсолютный путь монтирования накопителя. Для обновления информации на выходах блока необходимо подать **1** на вход **start**.

На выходах блока отобразится информация об общем, занятом и свободном объеме накопителя в Кбайт.

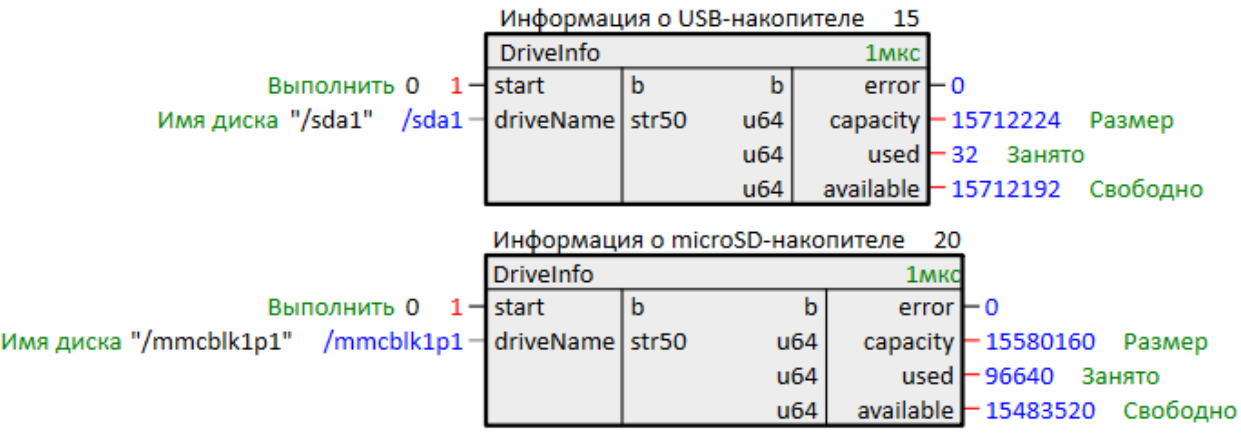

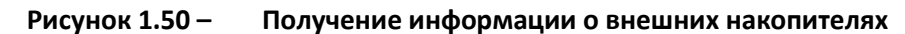

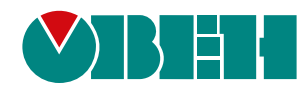

Россия, 111024, Москва, 2-я ул. Энтузиастов, д. 5, корп. 5 тел.: +7 (495) 641-11-56, факс: (495) 728-41-45 тех. поддержка 24/7: 8-800-775-63-83, support@owen.ru отдел продаж: sales@owen.ru Веб-сайт ООО "ПромАвтоматика-Софт": www.pa.ru рег.:1-RU-dev-2.1